### <span id="page-0-0"></span>**Mark F. Komarinski**

mkomarinski@wayga.org

### **Jorge Godoy**

[Conectiva S.A.](http://www.conectiva.com) Publishing Department

godoy@conectiva.com

godoy@metalab.unc.edu

### **David C. Merrill**

dcmerrill@mindspring.com

v3.12, 2002−03−11

### **Revision History**

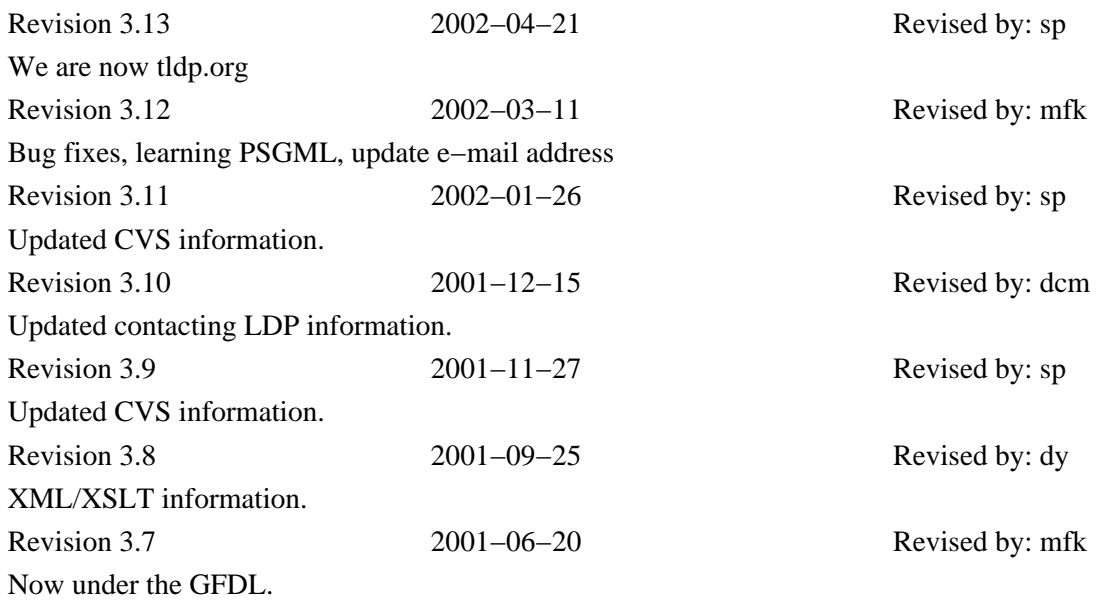

List the tools, procedures, and hints to get LDP authors up to speed and writing.

# **Table of Contents**

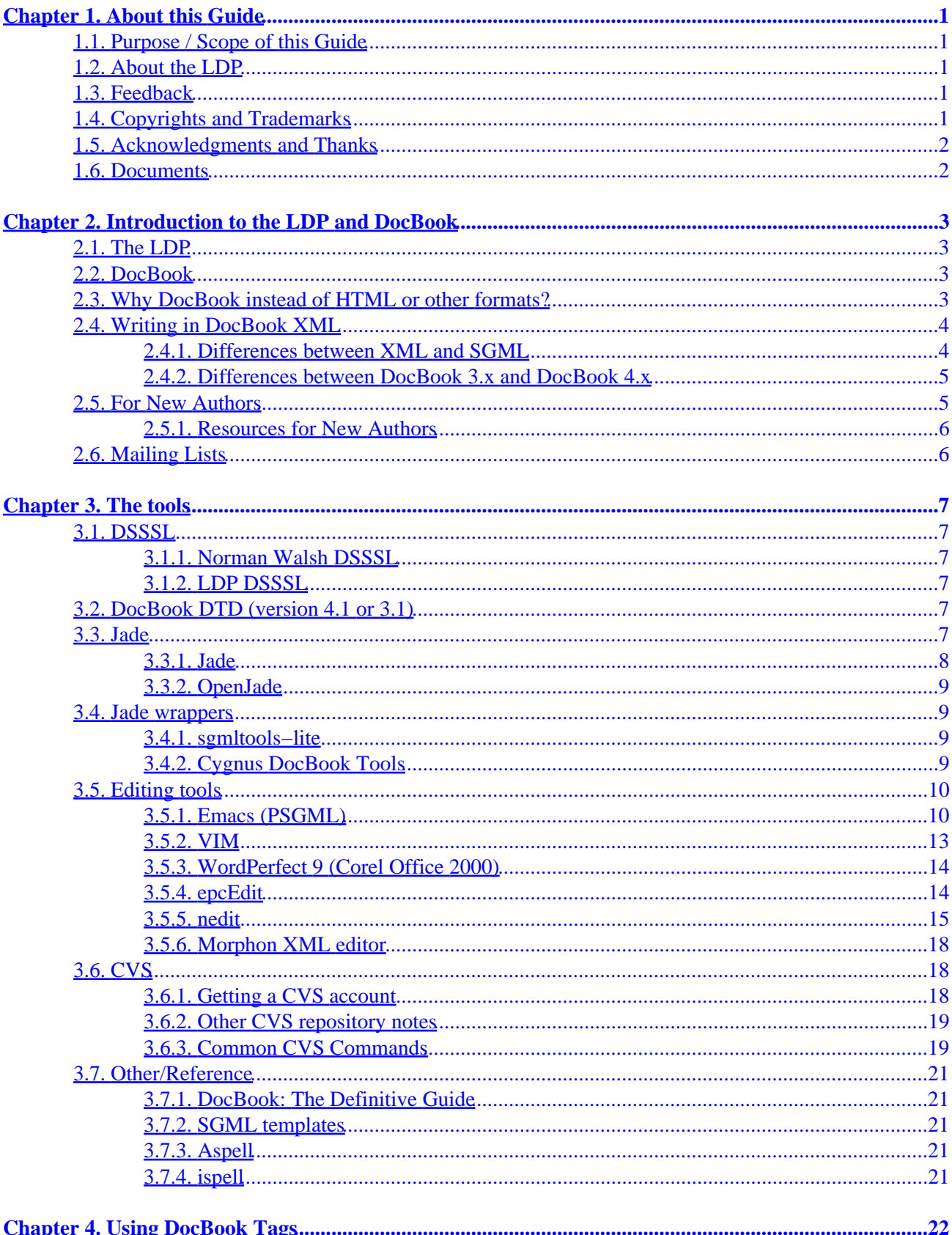

# **Table of Contents**

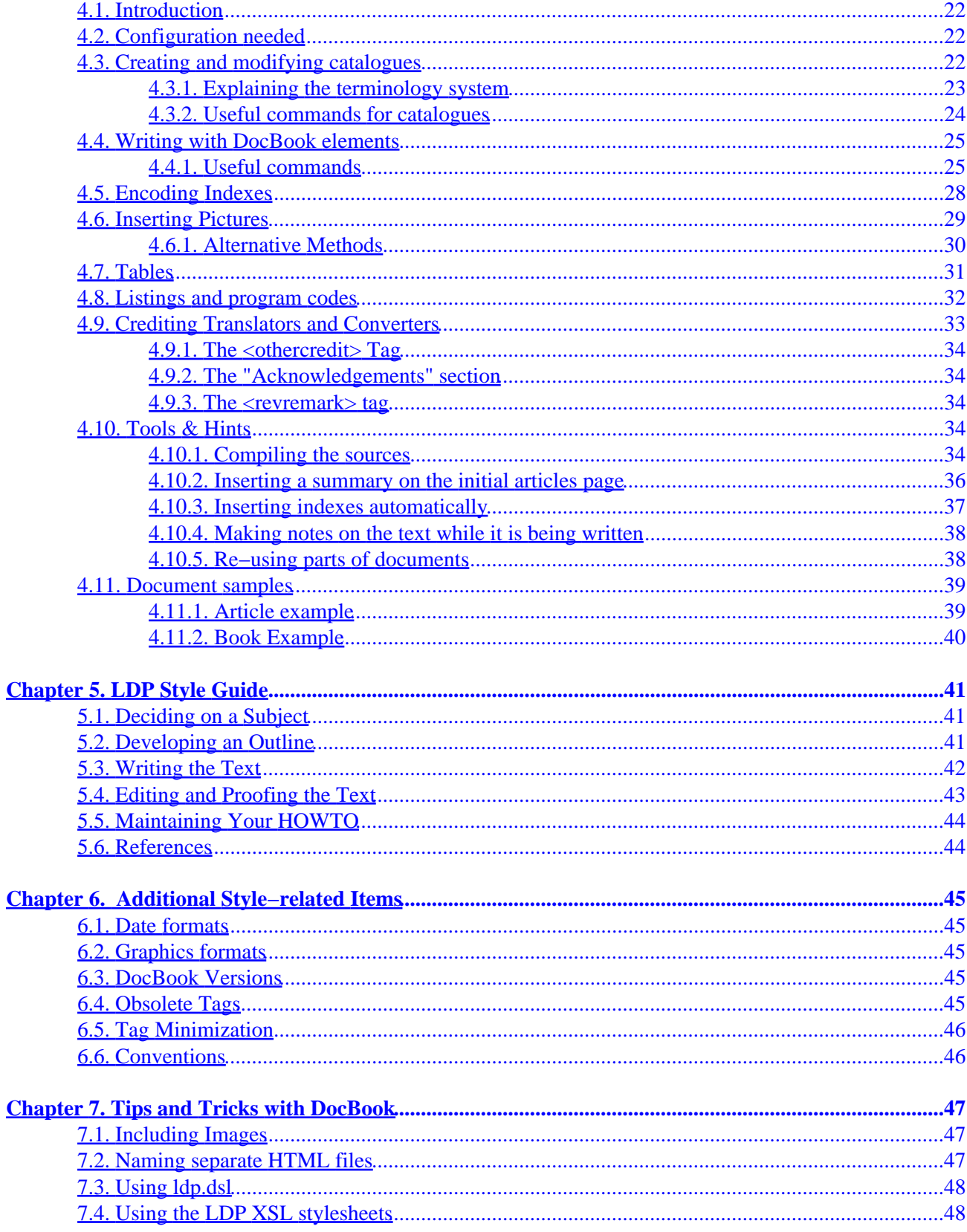

# **Table of Contents**

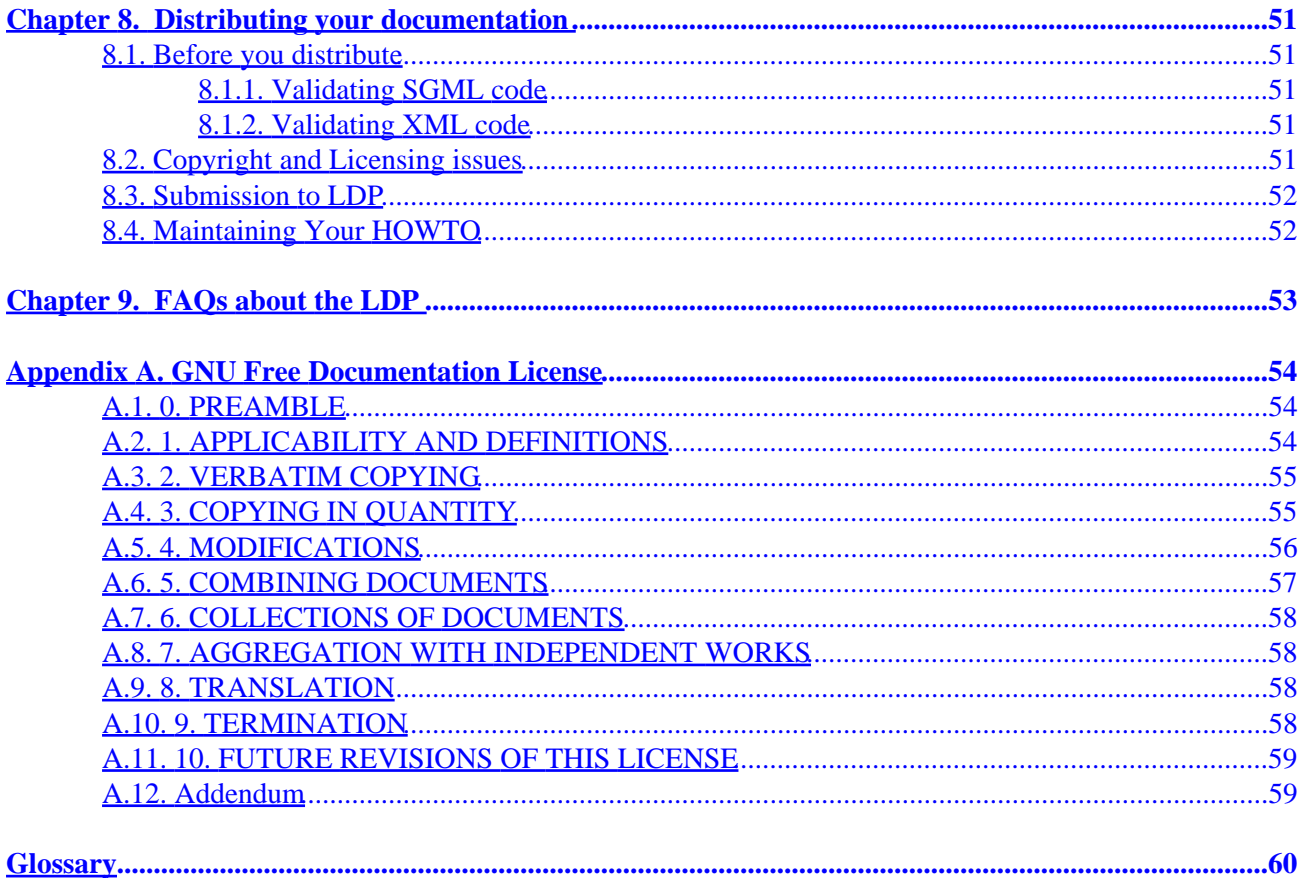

# <span id="page-4-0"></span>**Chapter 1. About this Guide**

## **1.1. Purpose / Scope of this Guide**

This document was started on Aug 26, 1999 by Mark F. Komarinski after two day's worth of frustration getting tools to work. If even one LDP author is helped by this, then I did my job.

The newest version of this document can be found at the LDP homepage [http://www.tldp.org.](http://www.tldp.org/) The original DocBook, HTML, and other formats can be found there.

There are many ways to contribute to the Linux movement without actually writing code. One of the most important is writing documentation, allowing each person to share their knowledge with thousands of others around the world. This Guide is designed to help you get familiar with how the LDP works, and what tools you'll need to write your own HOWTO.

## **1.2. About the LDP**

The Linux Documentation Project (LDP) is working on developing free, high−quality documentation for the GNU/Linux operating system. The overall goal of the LDP is to collaborate in all of the issues of Linux documentation. This includes the creation of "HOWTOs" and "Guides". We hope to establish a system of documentation for Linux that will be easy to use and search. This includes the integration of the manual pages, info docs, HOWTOs, and other documents.

−−LDP Manifesto located at <http://www.tldp.org/manifesto.html>

The human readable version goes more like this: The LDP consists of a large group of volunteers that are working on documentation for the Linux OS. The most visible documentation are the HOWTOs located at [http://www.tldp.org/".](http://www.tldp.org/) This Guide focuses primarily on how to write your own HOWTOs for submission to the LDP.

## **1.3. Feedback**

Comments on this Guide may be directed to the LAG coordinator (<[mkomarinski@wayga.org](mailto:mkomarinski@wayga.org)>).

## **1.4. Copyrights and Trademarks**

Copyright 1999−2002 Mark F. Komarinski, David C. Merrill, Jorge Godoy

Permission is granted to copy, distribute and/or modify this document under the terms of the GNU Free Documentation License, Version 1.1 or any later version published by the Free Software Foundation; with no Invariant Sections, with no Front−Cover Texts, and with no Back−Cover Texts. A copy of the license is included in the appendix entitled "GNU Free Documentation License".

## <span id="page-5-0"></span>**1.5. Acknowledgments and Thanks**

Thanks to everyone that gave comments as I was writing this. This includes David Lawyer, Deb Richardson, Daniel Barlow, Greg Ferguson, Mark Craig and other members of the  $\le$ [discuss@en.tldp.org](mailto:discuss@en.tldp.org)> list. Some sections I got from the **HOWTO Index** and the sgmltools documentation. The sections on network access to CVS was partially written by Sergiusz Pawlowicz (<ser<u>@metalab.unc.edu</u>>). Sections on DocBook were written by Jorge Godoy (<[godoy@conectiva.com](mailto:godoy@conectiva.com)>). A great deal of thanks to both of them for their help.

### **1.6. Documents**

This document uses the following conventions $[1]$ :

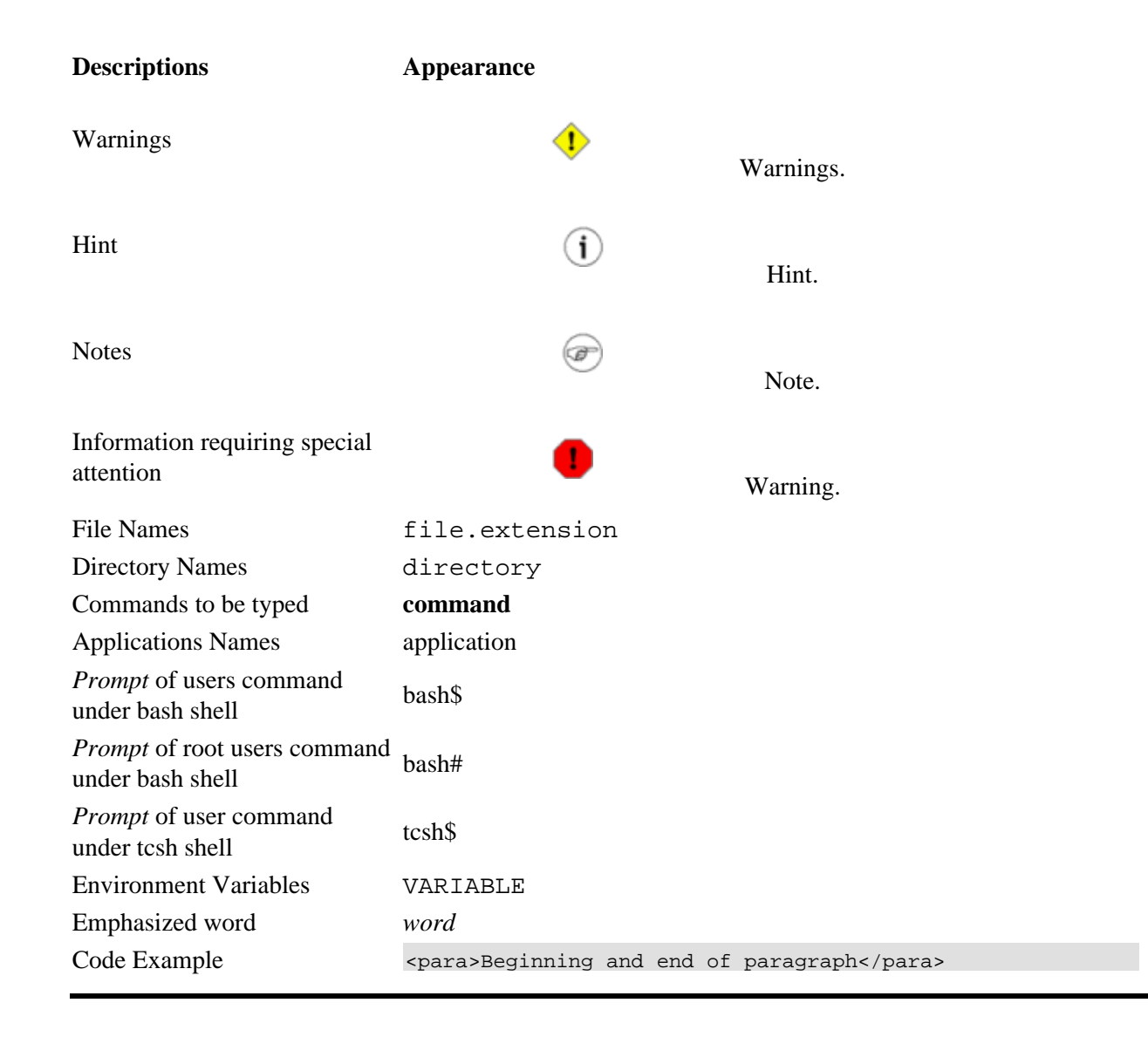

# **Chapter 2. Introduction to the LDP and DocBook**

## **2.1. The LDP**

The Linux Documentation Project (LDP) was started to provide new users a way of quickly getting information about a particular subject. It not only contains a series of books on administration, networking, and programming, but also has a large number of smaller works on individual subjects, written by those who have used it. If you want to find out about printing, you get the **Printing HOWTO**. If you want to do find out if your Ethernet card works with Linux, grab the [Ethernet HOWTO,](http://www.tldp.org/HOWTO/Ethernet-HOWTO.html) and so on. At first, many of these works were in text or HTML. As time went on, there had to be a better way of managing these documents. One that would let you read it from a web page, a text file on a CD−ROM, or even your hand−held PDA. The answer, as it turns out, is DocBook.

## **2.2. DocBook**

To explain what DocBook is, we must first take a look at what SGML and XML are, and their relationship to DocBook.

The Standard Generalized Markup Language (SGML) is a language that is based on embedding codes within a document. In this way, it is similar to HTML, but there is where any similarities end. The power of SGML is that unlike WYSIWYG (What You See Is What You Get), you don't define things like colors, or font sizes, or even some kinds of formatting. Instead, you define elements (paragraph, section, numbered list) and let the SGML processor and the end program worry about placement, colors, fonts, and so on. HTML does the same thing, and is actually a subset of SGML. SGML has really three parts that make it up. First is the Structure, which is what is commonly called the DTD, or Document Type Definition. The DTD defines the relationship between each of the elements (or tags). The DocBook DTD, used to create this document, is an example of this. The DTD lists the rules that the content must follow. Second is the DSSSL or Document Style Semantics and Specification Language. The DSSSL tells the program doing the rendering how to convert the SGML into something that a human can read. It tells the renderer to convert a title tag into 14 point bold if it is going to RTF format, or to turn it into a  $\langle h \rangle$  tag if it is going to HTML. Finally there is the Content, which is what gets rendered by the SGML processor and is eventually seen by the user. This paragraph is content, but so is a graphic image, a table, a numbered list, and so on. Content is surrounded by tags to separate each element.

The Extensible Markup Language (XML) has all the advantages of SGML, but is getting much more press and development time. For the purposes of writing documentation, the differences are minimal.

This brings us back to DocBook, which is a DTD available for both SGML and XML. Since the tags themselves do not change when moving from DocBook XML to DocBook SGML, much of this guide will apply to both versions of the DTD.

## **2.3. Why DocBook instead of HTML or other formats?**

DocBook provides for more than just formatting. You can automatically build indexes, tables of contents, and links within the document or to outside. The Jade and OpenJade packages also let you export (I'll call it render from here on) DocBook to LaTeX, info, text, HTML, and RTF. From these basic formats, you can

then create other formats such as MS Word, PostScript, PDF and so on. Programs like LyX allow you to write in TeX format, then export it as DocBook SGML and render from SGML to whatever you chose. In the end, DocBook is more concerned about the way elements work instead of the way they look. A big distinction,and one that will let you write faster, since you don't have to worry about placement of paragraphs, font sizes, font types, and so on.

There are other DTDs than DocBook, but there are a few reasons not to use them. First, DocBook is the most popular DTD, being used by more than a dozen major open source projects from GNOME to Python to FreeBSD. Breaking compatability with those groups would only confuse potential authors. Second, the tools for DocBook are far more developed than others. DocBook support is included in most Linux distributions, allowing you to send raw SGML or XML to be processed at the receiver's end. And finally, while DocBook has an extensive set of tags (over 300 in all), a majority of them do not need to be used for simple documentation. Starting with one of the available templates will allow you to quickly start writing DocBook with minimal experience.

### **2.4. Writing in DocBook XML**

While tools for writing XML are not as developed as those for SGML, there are a few reasons why you may want to start writing in XML:

- 1. Libraries for handling XML files are developing at a rapid pace. These utilities may make it easier for new authoring tools to become available.
- 2. Many popular word processing programs are now creating XML output. While it may not be DocBook XML, this does make it easier for application writers to either add DocBook XML support, or provide some method of translating between their format and DocBook XML.
- Everyone else is doing it. While this might not be a real reason, it allows the LDP to keep up−to−date 3. with similar projects. Tools, procedures, and issues can be worked out in a common framework.

The real intent of this section is to get you familiar with the changes between writing in previous versions of DocBook SGML and DocBook XML. Since the LDP supports DocBook SGML 3.1 (which much of this Guide is written against) and up, and DocBook XML 4.1 and up, there will be a few differences.

In the following sections, if you see DocBook follwed by XML or SGML, it refers to the XML or SGML version of DocBook. If DocBook is followed by a version number, it refers to both the XML and SGML versions of DocBook.

### **2.4.1. Differences between XML and SGML**

There are a few changes between writing XML and SGML. Handling these differences should be relatively easy for most small documents, and many authors will not need to make any changes except for the XML declaration and DocBook declaration at the start of their document.

For others, here is a list of what you should keep in mind when writing.

Most tags are case−dependent, or at least should have the same case. That is, you do not want to have • code like this:

<para>This part will fail XML validation</PARA>

- <span id="page-8-0"></span>The above being said, most XML−specific tags (like entity) have to be in all capital letters • (ENTITY).
- All arguments to a tag have to be in quotes. This can be either single (') or double (") quotes, but no reverse (`) or smart quotes are allowed.
- Tags that have no close (like  $x \in f$ ) have to have a trailing / as part of the tag. ( $\langle x \cdot f \rangle$ )
- Processing instructions that get sent to the DSSSL (like <?dbhtml>) have to have a question mark at the end of the tag. The new tag would look like this: <?dbhtml filename="foo"?>
- If you're converting to XML, be sure file names refer to .xml files instead of .sgml. Some tools may get confused if a .sgml file contains XML.
- Tag minimizations  $\langle \langle \rangle$  are not supported. Their use is discouraged in DocBook SGML.

### **2.4.2. Differences between DocBook 3.x and DocBook 4.x**

The big changes between DocBook 3.x and 4.x involve depricated tags, changed tags, and new ones. Almost all authors will run into a changed or depricated tag when going to DocBook 4.x. All tags that have been depricated or changed for 4.x are listed in DocBook: The definitive guide, published by O'Reilly and Associates.

- The artheader tag has been changed to articleinfo;. Most other header tags have been renamed to info.
- The graphic tag is being depricated in DocBook 5.x. To prepare for this, you can instead use the mediaobject tag. You can find out using mediaobject at [Section 7.1.](#page-50-0)
- The file format for imagedata has to be in capital letters. If you use lowercase or mixed−case spellings for your file formats, it will fail.

Valid:

<imagedata format="EPS" fileref="foo.eps">

Invalid:

```
<imagedata format="eps" fileref="foo.eps">
```
## **2.5. For New Authors**

If you are a new to the LDP and want to pick up an unmaintained HOWTO or write a new HOWTO document, join the discussion list at<http://lists.tldp.org> − This is to make sure the LDP knows who is working on what documentation.

Once that part is complete, you may write your documentation in the format of your choice and submit a draft to  $\leq$ submit@en.tldp.org> and the draft will be reviewed by an LDP volunteer. In a few short days you will get the draft and comments from the volunteer. After applying the comments, you may send this version to the ldp−submit list again for final submission into the LDP.

At this point, another LDP volunteer will translate your document into DocBook and send you the finished DocBook document. From here on, all submissions to the LDP has to be in DocBook format. If you have

markup questions, you may ask the volunteer who assisted you, or ask the LDP DocBook list.

If you choose to start your document off in DocBook, there are plenty of templates to get you started:

- http://www.tldp.org/authors/template–ld/big–howto–template–ld.sgml This template is written by Stein Gojen and is based off the LinuxDoc template.
- http://www.tldp.org/authors/template/big-howto-template.sgml This template is based on Stein's work, but is much larger and complicated than the above. It uses more features of DocBook.

### **2.5.1. Resources for New Authors**

This section contains a list of web sites and books that may be useful to new readers. If you have never used DocBook before, or have never written technical documentation before, please take a look at these.

- <http://lwn.net/2000/features/DocBook/> − DocBook tutorial from Linux Weekly News
- <http://docbook.org/tdg/html/quickref.html>− Quick Reference Guide to DocBook v3.1 tags.

## **2.6. Mailing Lists**

There are a few mailing lists to subscribe to so you can take part in how the LDP works. First is  $\langle \text{discuss@en.tldp.org}\rangle$ , which is the main discussion group of the LDP. To subscribe, send a message with the subject reading "subscribe" to <discuss–subscribe@en.tldp.org>. To unsubscribe, send an e−mail with the subject of "unsubscribe" to <[discuss−unsubscribe@en.tldp.org](mailto:discuss-unsubscribe@en.tldp.org)>.

Another list is the  $\leq$ docbook@en.tldp.org> list, which is for markup or other questions about DocBook itself. If you run into trouble with a particular markup tag, you can send your question here for answers. You can subscribe to the DocBook list by sending a "subscribe" message to <[docbook−subscribe@en.tldp.org](mailto:docbook-subscribe@en.tldp.org)>.

There is also a mailing list run by OASIS that can also answer DocBook questions. Please see <http://docbook.org/mailinglist/index.html> for more information about the mailing lists. The LDP prefers our own list, but only because the LDP list focuses more on tag usage than other questions such as formatting.

# **Chapter 3. The tools**

In this section, we will cover some of the tools that you will need or want to use to create your own LDP documentation. I'll describe them here, and better define them later on, along with how to install them. If you use some other tool to assist in writing LDP, please let me know and I'll add a blurb here for it.

## **3.1. DSSSL**

The Normal Walsh version is required, the LDP is optional but recommended.

### **3.1.1. Norman Walsh DSSSL**

<http://nwalsh.com/docbook/dsssl/>

The Document Style Semantics and Specification Language tells jade (see Section 3.3) how to render a DocBook document into print or online form. The DSSSL is what converts a title tag into an  $\leq H1$  tag in HTML, or to 14 point bold Times Roman for RTF, for example. Documentation for DSSSL is located at the same site. Note that modifying the DSSSL doesn't modify DocBook itself. It merely changes the way the rendered text looks. The LDP uses a modified DSSSL (see below).

### **3.1.2. LDP DSSSL**

<http://www.tldp.org/authors/tools/ldp.dsl>

The LDP DSSSL requires the Norman Walsh version (see above) but is a slightly modified DSSSL to provide things like a table of contents.

## **3.2. DocBook DTD (version 4.1 or 3.1)**

Required − [http://www.oasis−open.org/docbook/sgml/4.1/docbk41.zip](http://www.oasis-open.org/docbook/sgml/4.1/docbk41.zip) or [http://www.oasis−open.org/docbook/sgml/3.1/docbk31.zip](http://www.oasis-open.org/docbook/sgml/3.1/docbk31.zip)

The XML DTD is available from [http://www.oasis−open.org/xml/4.1.2/](http://www.oasis-open.org/docbook/xml/4.1.2).

The DocBook DTD defines the tags and structure of a DocBook document. Modifying the DTD, such as adding a new tag, means that this DTD is no longer DocBook.

## **3.3. Jade**

Jade and OpenJade are two of the programs that do most of the rendering and validation of code based on the DTD and DSSSL. One of the following is required and should be installed after the DTD and DSSSL have been installed.

### <span id="page-11-0"></span>**3.3.1. Jade**

[ftp://ftp.jclark.com/pub/jade/jade−1.2.1.tar.gz](ftp://ftp.jclark.com/pub/jade/jade-1.2.1.tar.gz)

Jade is the front−end processor for SGML and XML. It uses the DSSSL and DocBook DTD to perform the verification and rendering from SGML and XML into the target format.

### **3.3.1.1. Using Jade**

This is the quick and dirty way that should work for all distributions, no matter what one you are using.

- 1. Create a base directory to store everything such as /usr/local/sgml/. We'll call this \$\_toolroot from here on.
- 2. Install Jade, DocBook DTD, and DSSSL such that the base of each is under \$\_toolroot, creating:
	- ♦ \$\_toolroot/jade−1.2.1
	- ♦ \$\_toolroot/dtd
	- ♦ \$\_toolroot/dsssl
- 3. You'll need to set the SGML\_CATALOG\_FILES environment variable to the catalogs that you have under\$ toolroot. You can do this with the command:

```
bash$ export SGML_CATALOG_FILES=$_toolroot/dtd/docbook.cat:\
$_toolroot/dsssl/docbook/catalog:$_toolroot/jade−1.2.1/dsssl/catalog
```
- 4. Now you can start using Jade. To create individual HTML files: **\$\_toolroot/jade−1.2.1/jade/jade −t sgml −i html \ −d \$\_toolroot/dsssl/docbook/html/docbook.dsl howto.sgml**
- 5. To create one large HTML file, add *−V nochunks* to the jade command.

### **3.3.1.2. Jade in XML mode**

Once configured for XML, jade and openjade will work the same way as for SGML DocBook.

After extracting the XML DTD, you will want to make a symlink from the docbook.cat file to "catalog", the default filename for jade/openjade catalogs. Replace \$\_xml\_root with the location of your XML DTD.

```
bash$ cd $_xml_root
bash$ ln −s docbook.cat catalog
bash$ export SGML_CATALOG_FILES=$_xml_root/catalog:$_toolroot/dsssl/catalog:\
$ toolroot/dtd/docbook/catalog 0
bash$ jade −t sgml −i html −d style $_jade_path/pubtext/xml.dcl foo.xml
```
O

You'll need the catalogs for XML, the DSSSL, and DocBook, respectively. \$ toolroot was defined above.

0

Replace style with the DSSSL (ldp.dsl) you wish to use. The pointer to xml.dcl is required for jade to work, and it has to be listed immediately before the pointer to your XML document. This file may

be in a different directory. Check your distribution.

You may get the following warnings when processing XML documents. They don't impact the output, and the cause is being looked into.

<xml\_dtd\_pth>/ent/iso−lat2.ent:119:18:E: "X0176" is not a function name <xml\_dtd\_pth>/ent/iso−lat2.ent:120:17:E: "X0178" is not a function name

If you want to convert your existing SGML DocBook into XML docbook, use this as your declaration (the lines at the very start of your document).

```
<?xml version='1.0' encoding='ISO−8859−1'?>
<!DOCTYPE article PUBLIC '−//OASIS//DTD DocBook XML V4.1.2//EN'>
```
If you have followed LDP guidelines, there should be no other changes required to your document. Note that there are changes between DocBook 3.x and 4.x that you may also have to take into account. You can get more information at this in [Section 2.4.2](#page-8-0).

### **3.3.2. OpenJade**

<http://openjade.sourceforge.net/>

An extension of Jade written by the DSSSL community. Some applications require jade, but are being updated to support either software package.

## **3.4. Jade wrappers**

These tools are optional and may be installed after Jade, the DSSSL, and DTD have been installed.

### **3.4.1. sgmltools−lite**

[http://sgmltools−lite.sourceforge.net/](http://sgmltools-lite.sourceforge.net/)

This is the successor to the sgmltools project, which has been officially disbanded for over a year. Since then, Cees de Groot has created a slightly different project, which acts as a wrapper to the jade SGML processor. It hides much of the ugliness of the syntax. This author was able to install the old sgmltools package followed by the sgmltools−lite and could format this document quite easily. There's even a man page for sgmltools showing syntax.

### **3.4.2. Cygnus DocBook Tools**

May be Red Hat specific –<http://www.redhat.com/>

Red Hat distributes three packages, starting with the 6.2 release, that include DocBook support and some tools. The tools are easily installed, allowing you to focus more on writing than wrestling with the tools. TeTex, Jade, and JadeTeX must be installed first. All three of these packages are available on the installation CD.

### **3.4.2.1. Using the Cygnus Tools**

These tools are provided with Red Hat 6.2. Make sure the following packages are installed:

- sgml−common−0.1−8.noarch
- docbook−3.1−4.noarch
- stylesheets−1.54.13rh−1.noarch

Red Hat has the latest version on their web site: [http://www.redhat.com/support/errata/RHBA−2000022−01.html.](http://www.redhat.com/support/errata/RHBA-2000022-01.html)

Download/get/sneaker−net the RPMs to your machine and install in the usual manner (become root, then **rpm −Uvh filename**). Once the RPMs are installed, you can use the following commands to render DocBook:

bash\$ **db2html** filename

Renders DocBook into HTML. A subdirectory with the filename (minus the .sgml extension) is created and the HTML files are placed there.

bash\$ **db2pdf** filename

Renders DocBook into a PDF file. Note that there is currently a problem with db2pdf, and pd2ps caused by JadeTeX. This has been [registered as a bug with RedHat](http://bugzilla.redhat.com/bugzilla/show_bug.cgi?id=9670).

## **3.5. Editing tools**

The following tools may be used to create, edit, or validate your HOWTO.

### **3.5.1. Emacs (PSGML)**

Optional − [http://www.lysator.liu.se/~lenst/about\\_psgml/](http://www.lysator.liu.se/~lenst/about_psgml/)

Emacs has an SGML writing mode called psgml that is a major mode designed for editing SGML and XML documents. It provides "syntax highlighting" or "pretty printing" features that make SGML tags stand out, a way to insert tags other than typing them by hand, and the ability to validate your document while writing.

For users of Emacs, it's a great way to go, and many believe it to allow more versatility than any other SGML documentation tool. It works with DocBook, LinuxDoc and other DTDs equally well.

#### **3.5.1.1. Writing SGML using PSGML**

#### **3.5.1.1.1. Introduction**

If you have installed a recent distribution, you may already have PSGML installed for use with Emacs. To check, start Emacs and look for the PSGML documentation (**C**−**himpsgml**).

From here on, we assume you have PSGML installed for use with a recent version of GNU Emacs. If that all went by too fast for you, see the free chapter from Bob Ducharme's SGML CD book: [http://www.snee.com/bob/sgmlfree/psgmqref.html.](http://www.snee.com/bob/sgmlfree/psgmqref.html)

#### **3.5.1.1.2. Updating your .emacs to use PSGML**

If you want GNU Emacs to enter PSGML mode when you open a *.sgml* file and be ready for SGML editing, make sure PSGML can find the DocBook DTD. If your distribution already had PSGML set up for use with GNU Emacs, you probably do not have to do anything to get this to work. Otherwise, you may need to set an environment variable that tells PSGML where to look for the SGML catalog (the list of DTDs).

For example:

bash\$ **export SGML\_CATALOG\_FILES=/usr/lib/sgml/catalog**

Then add something like the following to your .emacs file:

```
;; *******************************************************************
;; set up psgml mode...
;; use psgml−mode instead of emacs native sgml−mode
;;
(autoload 'sgml−mode "psgml" "Major mode to edit SGML files." t )
(setq auto−mode−alist
   (append
   (list
     '("\\.sgm$" . sgml−mode)
     '("\\.sgml$" . sgml−mode)
     )
   auto−mode−alist))
;; set some psgml variables
(setq sgml−auto−activate−dtd t)
(setq sgml−omittag−transparent t)
(setq sgml−balanced−tag−edit t)
(setq sgml−auto−insert−required−elements t)
(setq sgml−live−element−indicator t)
(setq sgml−indent−step nil)
i; create faces to assign to markup categories
(make−face 'sgml−comment−face)
(make−face 'sgml−start−tag−face)
(make−face 'sgml−end−tag−face)
(make−face 'sgml−entity−face)
(make−face 'sgml−doctype−face) ; DOCTYPE data
(make−face 'sgml−ignored−face) ; data ignored by PSGML
(make−face 'sgml−ms−start−face) ; marked sections start
```

```
(make−face 'sgml−ms−end−face) ; end of marked section
(make−face 'sgml−pi−face) ; processing instructions
(make−face 'sgml−sgml−face) ; the SGML declaration
(make−face 'sgml−shortref−face) ; short references
;; view a list of available colors with the emacs−lisp command:
;;
;; list−colors−display
;;
;; please assign your own groovy colors, because these are pretty bad
(set−face−foreground 'sgml−comment−face "coral")
;(set−face−background 'sgml−comment−face "cornflowerblue")
(set−face−foreground 'sgml−start−tag−face "slateblue")
;(set−face−background 'sgml−start−tag−face "cornflowerblue")
(set−face−foreground 'sgml−end−tag−face "slateblue")
;(set−face−background 'sgml−end−tag−face "cornflowerblue")
(set−face−foreground 'sgml−entity−face "lavender")
;(set−face−background 'sgml−entity−face "cornflowerblue")
(set−face−foreground 'sgml−doctype−face "lavender")
;(set−face−background 'sgml−doctype−face "cornflowerblue")
(set−face−foreground 'sgml−ignored−face "cornflowerblue")
;(set−face−background 'sgml−ignored−face "cornflowerblue")
(set−face−foreground 'sgml−ms−start−face "coral")
;(set−face−background 'sgml−ms−start−face "cornflowerblue")
(set−face−foreground 'sgml−ms−end−face "coral")
;(set−face−background 'sgml−ms−end−face "cornflowerblue")
(set−face−foreground 'sgml−pi−face "coral")
;(set−face−background 'sgml−pi−face "cornflowerblue")
(set−face−foreground 'sgml−sgml−face "coral")
;(set−face−background 'sgml−sgml−face "cornflowerblue")
(set−face−foreground 'sgml−shortref−face "coral")
;(set−face−background 'sgml−shortref−face "cornflowerblue")
i assign faces to markup categories
(setq sgml−markup−faces '
\overline{\phantom{a}} (comment . sgml−comment−face)
   (start−tag . sgml−start−tag−face)
   (end−tag . sgml−end−tag−face)
   (entity . sgml−entity−face)
   (doctype . sgml−doctype−face)
   (ignored . sgml−ignored−face)
   (ms−start . sgml−ms−start−face)
   (ms−end . sgml−ms−end−face)
   (pi . sgml−pi−face)
   (sgml . sgml−sgml−face)
   (shortref . sgml−shortref−face)
   ))
i; tell PSGML to pay attention to face settings
(setq sgml−set−face t)
;; ...done setting up psgml−mode.
;; *******************************************************************
```
Then restart Emacs

#### **3.5.1.1.3. SGML Smoke Test**

Try the following smoke test. Start a new file, /tmp/test.sqml for example, and enter the following:

```
<!DOCTYPE test [
<!ELEMENT test − − (#PCDATA)>
]>
```
Enter **C**−**cC**−**p**. If Emacs manages to parse your DTD, you will see *Parsing prolog...done* in the minibuffer. Try *C−c C−e RETURN* to insert a <test> element. If things are working correctly, you should see the following in Emacs:

```
<!DOCTYPE test [
<!ELEMENT test − − (#PCDATA)>
\geq<test></test>
```
#### **3.5.1.1.4. Writing a New HOWTO in DocBook**

Start a new file for your HOWTO and enter the following:

<!DOCTYPE ARTICLE PUBLIC "−//OASIS//DTD DocBook V3.1//EN">

Enter **C**−**cC**−**p** and hold your breath. If everything goes as planned, you will see Emacs chewing for a few seconds and then *Parsing prolog...done* in the minibuffer.

At this point, enter **C**−**cC**−**eRETURN** to insert an <article> element and proceed to write your HOWTO.

#### **3.5.1.1.5. Quick Reference for Emacs with PSGML**

See Nik Clayton's primer for FreeBSD documentation: [http://www.freebsd.org/tutorials/docproj−primer/psgml−mode.html](http://www.freebsd.org/tutorials/docproj-primer/psgml-mode.html)

### **3.5.2. VIM**

#### <http://www.vim.org>

No mention of Emacs is complete without talking about vi. The VIM (Vi IMproved) editor has the functionality of regular vi, but also has an SGML mode that will color−coordinate your screen to show where tags are.

#### **3.5.2.1. Getting Started**

The vim program comes in many parts. There is the plain vim program, which is compatibile with the vi program and its commands. Red Hat users will want the vim−common and vim−minimal packages. Next is the enhanced **vim**, which includes the highlighting and other features of vim over regular vi. Red Hat users will want vim−enhanced. Last, but certainly not least, is the X interface, which gives a graphical interface,

<span id="page-17-0"></span>menus, and mouse control. To separate this from vim or vi, the command for graphical access is called **gvim**.

#### **3.5.2.2. Loading or starting new documents**

In both **vim** and **gvim** modes, .sgml files will be automatically recognized and enter into "sgml mode". A series of known DocBook tags have been entered into **vim** and will he highlighted in brown if a tag is known. If it isn't, it will appear in light blue. attributes to known tags are in light blue, and values for the attributes are in pink. From here on, you can use regular **vi** commands to navigate and edit.

While VIM has an XML mode, this mode will not highlight known and unknown DocBook tags. You can still force VIM into SGML mode if you like using the **:set ft=sgml** command. Note that this will not have any affect on the file or its contents, only the highlighting within VIM.

### **3.5.3. WordPerfect 9 (Corel Office 2000)**

#### <http://www.corel.com/>

WordPerfect 9 for the MS Windows platform has support for SGML and DocBook 3.0. WordPerfect 9 for Linux has no SGML capabilities.

This is the least expensive of the commercial applications that support SGML.

### **3.5.4. epcEdit**

#### <http://www.tksgml.de/>

The epcEdit program allows you to visually edit SGML files. It has the advantages of not needing to know Emacs or vi before starting, and is cross−platform, working in both Windows and Linux. This is a commercial application, and pricing can be found at <http://www.tksgml.de/pricing.html>

Along with visual editing, epcEdit will also validate documents on loading, and on demand by using the Document−>Validate command.

#### **Figure 3−1. epcEdit screen shot**

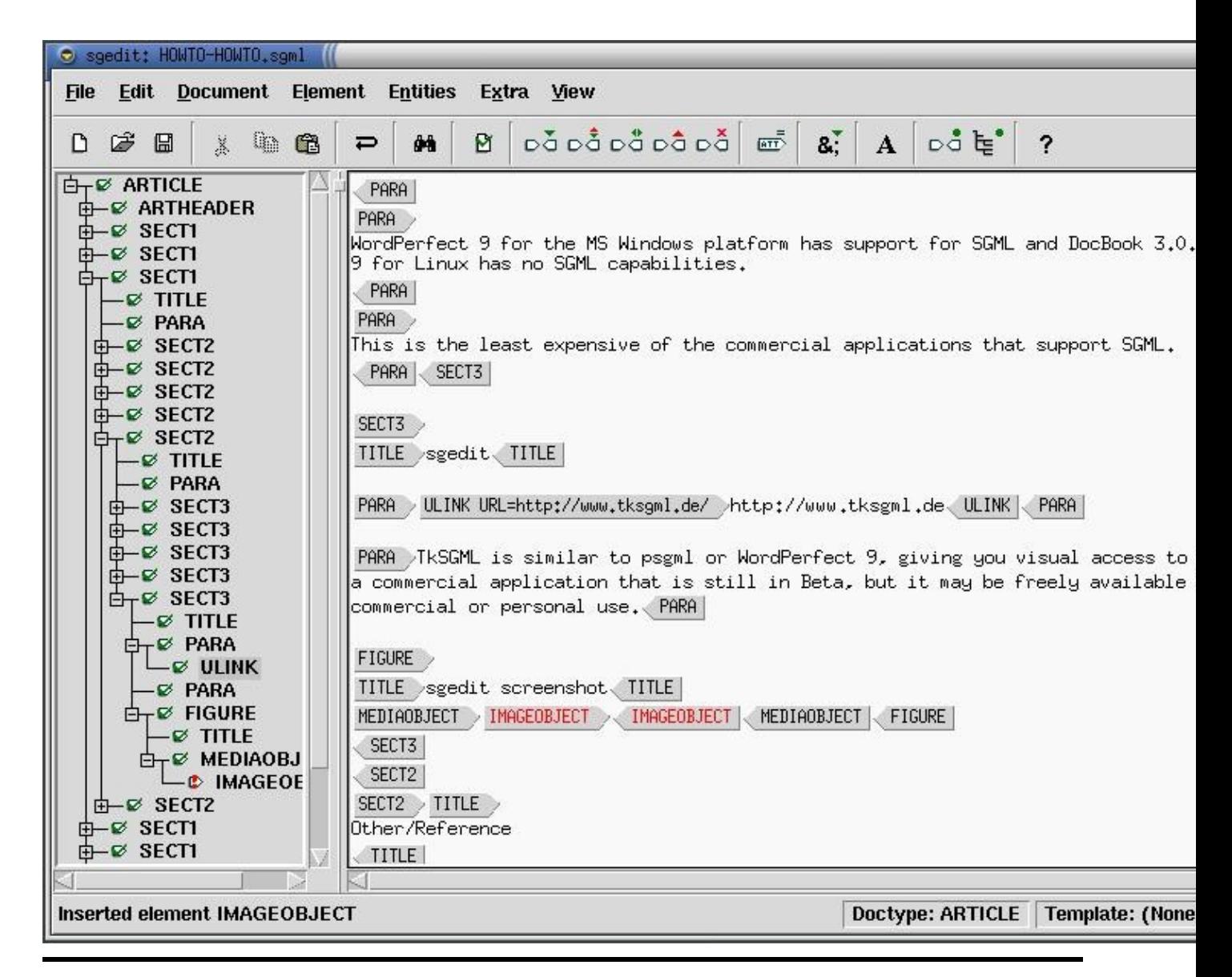

### **3.5.5. nedit**

### <http://nedit.org>

To be fair, nedit is more for programmers, so it might seem a bit of overkill for new users and especially non−programmers. All that aside, it's extremely powerful, allowing for color coding of tags. Unlike epcEdit, nedit doesn't allow you to automatically insert tags or automatically validate your code. However, it does allow for shell commands to be run against the contents of the window (as opposed to saving the file, then checking). In a few minutes, I was able to set up **nsgmls** to validate the SGML and **aspell** to do my spell checking.

### **Figure 3−2. nedit screen shot**

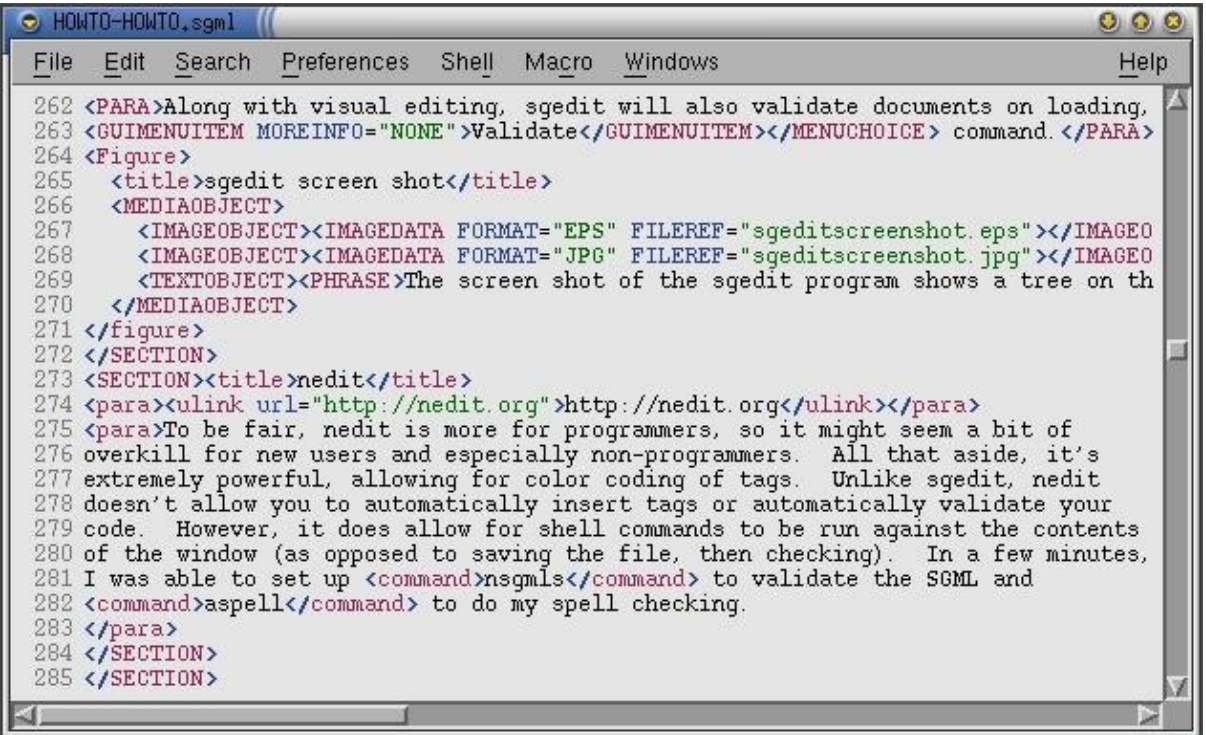

### **3.5.5.1. Using nedit**

For writing new documentation, it is recommended that you download and use the LDP DocBook template. Once you have the file, you can start up nedit and begin editing. If the file is saved with a .sgml extension, nedit will load the file up with SGML/HTML tags enabled. You can turn this on explicitly using the Preferences−>Language Mode−>SGML HTML command.

### **3.5.5.2. Tips and tricks with nedit**

Since you can feed the contents of your window to outside programs, you can easily extend nedit to perform repetitive functions. The example you'll see here is to validate the SGML code using **nsgmls**.

Select Preferences−>Default Settings−>Customize Menus−>Shell Menu.... This will bring up the Shell Command dialog box, with all the shell commands nedit has listed under the Shell menu. Under Menu Entry, enter "SGML Validate". This will be the entry you'll see on the screen. Under Accelerator, press **Alt**−**S**. Once this menu item is set up, you can press **Alt**−**S** to have the SGML Validate automatically run. Under Command Input, select window, and under Command Output, select dialog. Under Command to Execute, enter nsgmls −sv. Note that **nsgmls** has to be in your PATH for this to work properly.

#### **Figure 3−3. Adding shell commands to nedit**

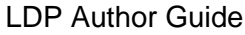

<span id="page-20-0"></span>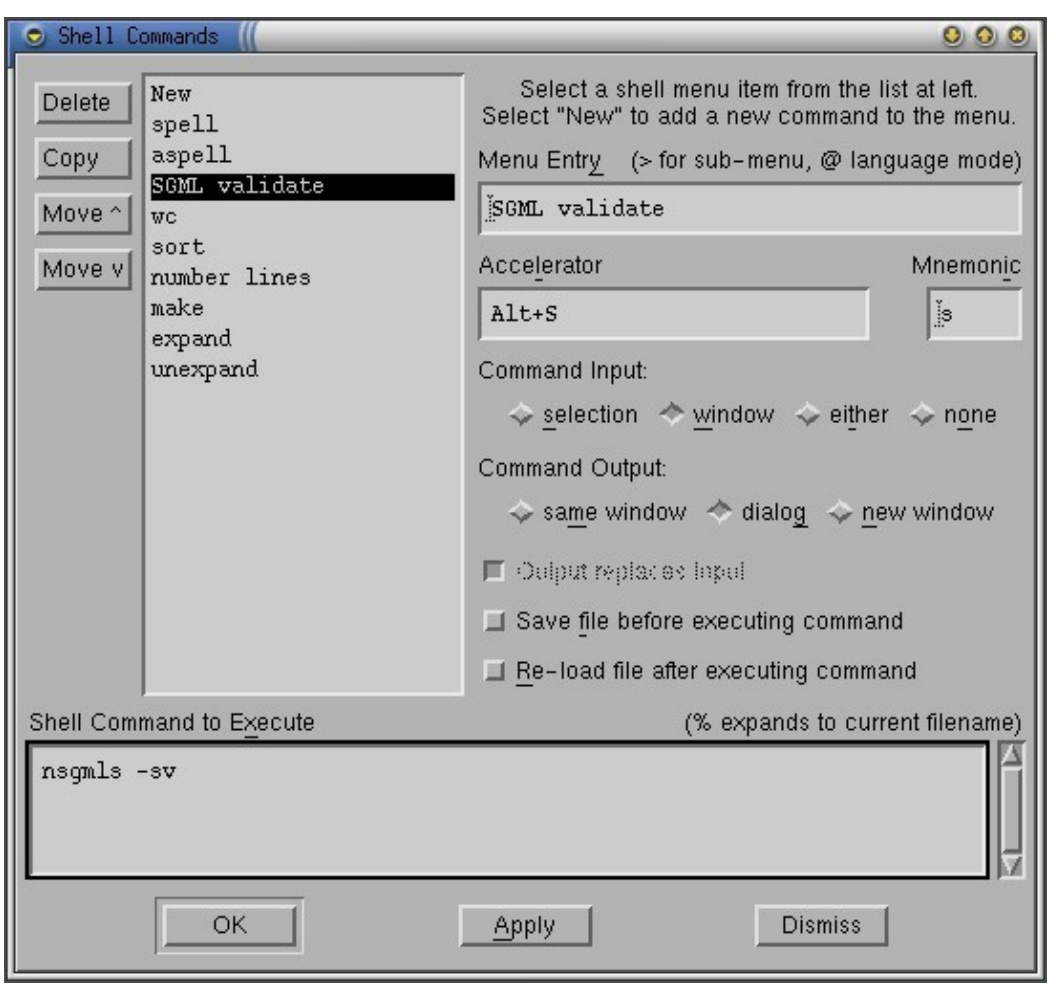

Click OK and you'll now be back at the main nedit screen. Load up an SGML file, and select Shell−>SGML Validate or press **Alt**−**S**. The **nedit** program will fire up and check the contents of the window. The reason for using −sv is that the −v tells **nsgmls** to output the version of the program, so you'll always get output and know that **nsgmls** has run. If all you get is a version number, then there are no errors with the document. If there are errors, then they'll be listed in the separate window for you to see. If you have line numbers turned on (using Preferences−>Show Line Numbers) then finding the errors is much simpler, as **nsgmls** will list errors by their line number.

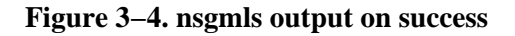

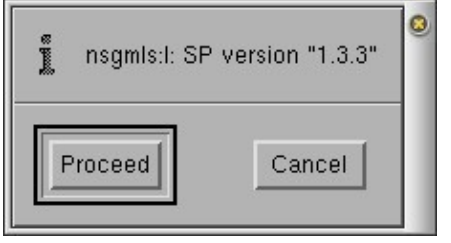

### **3.5.6. Morphon XML editor**

#### <http://www.morphon.com/xmleditor/index.shtml>

This is a commerical application that has a free 30 day license available for download. It is written in Java, allowing it to run on any platform that has a JVM (that is, works in both Windows and Linux). The cost is \$150USD for a single user license, and \$75USD for a student license.

On the plus sides of XMLEditor is the left side of the screen shows the heirarchy of the document (starting with Book and so on). Selecting an item in the list brings you to that part of the document so you can edit it. The right part of the screen shows the text without any markup or tags being shown. If you have external files as ELEMENTS (as the LDP Author Guide does), XMLEditor will follow the links and load the files, so you always work on the entire work. On the minus side of this, you will get errors if a file (like index.xml) is missing.

# **3.6. CVS**

The LDP is providing CVS access to authors. There are a few good reasons for this:

- CVS will keep an off−site backup of your documents. In the event that you hand over a document to 1. another author, they can just retrieve the document from CVS and continue on. In the event you need to go back to a previous version of a document, you can retrieve it as well.
- 2. It's great to have many people working on the same document. You can have CVS tell you what changes were made while you were editing your copy by another author, and integrate those changes in.
- CVS keeps a log of what changes were made. These logs (and a date stamp) can be placed 3. automatically inside the document when you use some special tags that get processed before the SGML processor.
- 4. It can provide for a way for a program to automatically update the LDP web site with new documentation as it's written and submitted. This is not in place yet, but it is a potential goal. Currently, CVS updates signal the HOWTO coordinator to update the LDP web page, meaning that if you use CVS, you're not required to e−mail your SGML code.

If you're completely new to CVS, there are a few web pages you may want to look at which can help you out:

- <http://cvshome.org/docs/blandy.html>
- [http://www.loria.fr/~molli/cvs/doc/cvs\\_toc.html](http://www.loria.fr/~molli/cvs/doc/cvs_toc.html)

### **3.6.1. Getting a CVS account**

First you'll need to get an account at the LDP's CVS Repository. This is pretty much the root directory that is used by CVS, with various projects (HOWTOs, mini HOWTOs, etc.) created as subdirectories of it.

Please fill the form: <http://tldp.org/cvs/>

During filling the form we want you to inform us about your plans, eg. which Howto you maintain.

Your unique CVSROOT directory will be created and you'll get an e−mail with a response. When you get your response, log into your CVSROOT and make sure everything is set up properly:

```
bash$ export
         CVSROOT=:pserver: your_userid@cvs.tldp.org:/cvsroot
bash$ cvs −d $CVSROOT login
```
(Replace the your\_userid with what you were sent in the response e−mail).

You will be asked for your password, and then be given access to the CVS Repository in read−write mode. Once you've used **cvs login** once and have been given access to the system, your password is stored in .cvspass and you will not have to use **cvs login** again. Just set the CVSROOT and continue on. You can get the entire repository with this command:

bash\$ **cvs get LDP**

Or you can get the SGML source for your own document with these commands:

```
bash$ cvs get LDP/howto/docbook/YOUR−HOWTO.sgml
bash$ cvs get
guide/docbook/YOURGUIDE
```
### **3.6.2. Other CVS repository notes**

#### **3.6.2.1. CVS Files via web**

You can access the CVS repository via the web at<http://cvsview.tldp.org/>.

#### **3.6.2.2. Graphical access to CVS**

There are graphical interfaces to CVS, and you can get a list of them at<http://freshmeat.net/appindex>. Search for CVS.

### **3.6.3. Common CVS Commands**

#### **3.6.3.1. Updating files and CVS**

CVS has a special tag, *\$Id\$*, that you can use to automatically insert the date and version directly into the document. After committing, CVS will turn this tag into *\$Id: cvs.xml,v 1.9 2002/04/21 09:44:26 serek Exp \$* . By including this tag in your document, you can have that automatically change each time you change the file, allowing the revision mark to increment each time.

When you're ready to upload changes to the CVS server, use the command **cvs ci −m "comment" YOUR−HOWTO.sgml**. The −m "comment" isn't necessary, but if you don't include it, you'll be brought into the editor (usually vi, or whatever your EDITOR environment variable is) and be given the chance to add a comment about the changes.

You can follow more of the CVS discussion on the discuss list.

If you are using the LDP CVS tree while developing your document, the LDP will need to be notified when your document is ready to be published. There are two methods:

- You can add to the CVS commit message a text similar to "− ready for publish."
- You can notify us by e–mail. E–mail should be sent to <[submit@en.tldp.org](mailto:submit@en.tldp.org)>. Indicate within the message the title of your document and the relative path to the  $file(s)$  in the LDP CVS tree.

We prefer CVS users to trigger a publishing operation thru their 'commits' message.

### **3.6.3.2. Adding new files**

If your document contains graphics or multiple files, you may come to a point where you need to add new files to your cvs repository.

To do this, make sure that your HOWTO is in its own directory. You may want to coordinate with the people at <[submit@en.tldp.org>](mailto:submit@en.tldp.org) to ensure you can add graphics or other files to your HOWTO.

Once this is set up, use **cvs get** to get the latest copy of your HOWTO. In most cases, the command will be similar to **cvs get LDP/howto/docbook/YOUR−HOWTO/** assuming that your CVSROOT is set.

Copy in the files that you want to add to the repository. The command **cvs add filename** will tell the CVS server that you want to add filename to the repository. You can now use **cvs commit** to commit the changes to the CVS server. When finished, the files are now part of the repository.

### **3.6.3.3. Creating Tag Releases**

Occasionally, you may want to create what you call a stable release. This is an effective way to signal to the LDP coordinator that your document is ready for release. This tag release indicates a specific version of your HOWTO. This allows you to continue creating new versions of your HOWTO without them being accidentally put on the web site.

The downside of creating a stable (or tag) release is that it uses the current version of the files − the last ones submitted. Use **cvs commit** to make sure that your files are synced up, then use **cvs −q tag Release−x\_y**.

You can replace the Release−x\_y with whatever you like. However, to create a wall between CVS revisions and tag releases, the tag release nust start with a letter, and contain letters, numbers, hyphens, or underscores.

### **3.6.3.4. Recovering old versions**

There you are, typing away, when you screw up. Real bad. Doesn't matter what it is, but suffice it to say that you've toasted not only the version on your local drive, but created a new version on the CVS server. What you need to do is go back in time and resurrect and older version of your file.

To do this, you'll need to know the version number of the file you want to retrieve. **cvs diff** will give a list of

revisions if there are differences. You can pick the revision number, subtract one, and that is probably the revision you want to look at.

The command **cvs −Q update −p −r revision** filename will output to stdout the contents of the revision version of filename. You can pipe it to **more** or redirect the output to a file. Conveniently, you can redirect stdout to a file called filename. Your local file is now the revision you want, and **cvs update** will update the CVS server with the new (old) version of  $f \perp \text{I}$  ename.

## **3.7. Other/Reference**

The items in this section are reference books or other utilities that can't quite be categorized (yet).

### **3.7.1. DocBook: The Definitive Guide**

<http://www.docbook.org/>

This book was released by O'Reilly in October 1999, and is a great reference to DocBook. I have not found it to be a great practical book, and much of the emphasis is on XML, but the DocBook tags for version 3.1 are all listed in a handy format. You can pick it up at the book vendor of choice. The entire book is also available online (in HTML and SGML formats) at the above URL.

### **3.7.2. SGML templates**

Optional −<http://www.tldp.org/authors/index.html#resources>

Contains links to SGML templates and their resulting HTML output to help you see what your document will look like. Many of the tags just need to be replaced with information unique to your HOWTO.

### **3.7.3. Aspell**

Optional −<http://aspell.sourceforge.net/>

This spell checking application can work around SGML tags, and only spell check the content within the tags. Older version of ispell will try to spell check the tags, causing errors at every new tag.

### **3.7.4. ispell**

Optional −<http://www.cs.hmc.edu/~geoff/ispell.html>

The ispell program is distributed with RedHat (and possibly other distros) and also ignores markup tags.

# <span id="page-25-0"></span>**Chapter 4. Using DocBook Tags**

## **4.1. Introduction**

DocBook defines a set of markup elements useful for marking up text so that the text can then be transformed into several different formats: HTML, XML, RTF, TeX, and others.

The idea is to write just once and reach the largest possible number of people with the information.

Digital information not stored properly tends to get lost. Because DocBook uses standard ASCII characters, it is easy to index and search DocBook document directly.

The SGML systems use markups to describe their data. DocBook holds over 300 markup elements each one with several attributes which can assume several values; these can be fixed or defined by the document / style that the author has used.

Just to remind you, if any changes are made to DocBook's DTD, it's no longer DocBook.

## **4.2. Configuration needed**

The identifier systems used by SGML and by some tools are based on catalogues that perform the translation of these identifiers to files that hold the necessary definitions.

The section on tailoring a catalogue (see Section  $(4.3)$ ) will give more details about these files.

For tools to be able to find the necessary catalogue(s), the environment variable SGML CATALOG FILES should be set, as shown in the following example:

\$ **export** SGML\_CATALOG\_FILES="/usr/lib/sgml/catalog"

This is the only necessary additional configuration for DocBook tools and the like to work correctly on your platform.

## **4.3. Creating and modifying catalogues**

A catalogue is a text file containing the translation rules of the public identifier to system's files.

They make it easy to use DocBook, for they allow each user to have their files installed in a different place (e.g. your home directory, /usr/local/sgml, or in any other place) though no other change on the document is necessary for it to be processed and "compiled".

**Example 4−1. Example of catalogue**

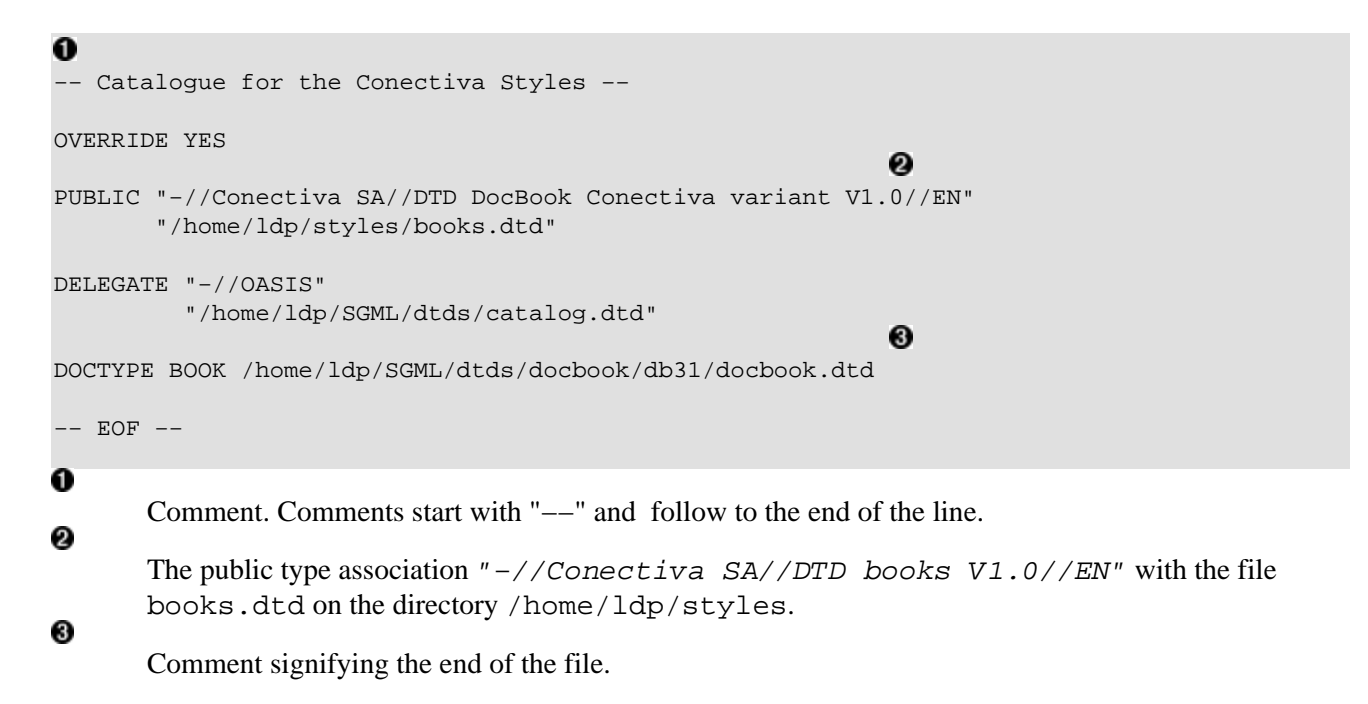

As in the example above, to associate an identifier to a file just follow the sequence shown:

- 1. Copy the identifier *PUBLIC*
- 2. Type the identifying text
- 3. Indicate the path to the associated file

### **4.3.1. Explaining the terminology system**

Notice the identifier

```
"−//Conectiva SA//DTD books V1.0//EN"
```
Its formation is not random and follows some pre−defined conditions.

The token "−" indicates that the used identifier isn't a registered type. Only a few identifiers are registered and those usualy belong to entities like ISO, IEEE, and others.

The second part of the identifier defines the name of the organization that created it. On the example above, Conectiva S.A.

The one before the last defines the contents (in this case a  $DTD[2]$ ) and the name of the identified text.

The last element indicates the language in which the document was written. Since DocBook is a DTD written in English, the language is EN. The two letter code recommended is the ISO identification of the language.

More information can be obtained at [OASIS Technical Resolution 9401:1997 \(Amendment 2 to TR 9401\)](http://www.oasis-open.org/html/a401.htm).

### **4.3.2. Useful commands for catalogues**

The most common commands to be used on catalogues are:

#### PUBLIC

The keyword PUBLIC maps public identifiers for identifiers on the system.

#### **SYSTEM**

The SYSTEM keyword maps system identifiers for files on the system.

SYSTEM "http://nexus.conectiva/utilidades/publicacoes/livros.dtd" "publicacoes/livros.dtd"

#### SGMLDECL

The keyword SGMLDECL designates the system identifier of the SGML statement that should be used.

SGMLDECL "publishings/books.dcl"

#### DTDDECL

Similar to the SGMLDECL the keyword DTDDECL identifies the SGML statement that should be used. DTDDECL makes the association of the statement with a public identifier to a DTD. Unfortunately, this association isn't supported by the open source tools available. The benefits of this statement can be achieved somehow with multiple catalogue files.

DTDDECL "−//Conectiva SA//DTD livros V1.0//EN" "publicacoes/livros.dcl"

#### CATALOG

The keyword CATALOG allows a catalogue to be included inside another. This is a way to make use of several different catalogues without the need to alter them.

#### OVERRIDE

The keyword OVERRIDE informs whether an identifier has priority over a system identifier. The standard on most systems is that the system identifier has priority over the public one.

#### DELEGATE

The keyword DELEGATE allows the association of a catalogue to a specific type of public identifier. The clause DELEGATE is very similar to the CATALOG, except for the fact that it doesn't do anything until a specific pattern is specified.

#### DOCTYPE

<span id="page-28-0"></span>If a document starts with a type of document, but has no public identifier and no system identifier the clause DOCTYPE associates this document with a specific DTD.

## **4.4. Writing with DocBook elements**

An editor capable of inserting elements according to the DTD will help a lot since it will enforce the DTD. This way you can be sure that no invalid elements were added anywhere in your document.

In order to ensure that future changes are as easy as possible, authors should try to keep compatibility with the XML version of the DocBook DTD. This means keeping element names in upper case, using double quotes in all attributes, not using "markup minimizations" (explained below), and not omitting end tags. Most tools that automatically insert elements (like psgml+emacs) follow these rules automatically or with some fine tuning.

There are several forms of markup minimization. These include empty tags. One example of tag minimization is that instead of typing the end tag you simply type </>. Another example, as said before, is ommiting tags. You can see both examples below:

```
<para>I'm using <emphasis>here</>, normal text here, 
and <>here</>
>
I emphasized the text again, with empty tags.</para>
```
Each type of document created has a specific structure, and examples of documents can found later in this document. (see [Section 4.11](#page-42-0)).

Considering the explanation above we can proceed to instructions on how to write a document using DocBook.

### **4.4.1. Useful commands**

Table 4–1 shows some commands that are useful for generating generic documents. Remember that some elements are valid only on some contexts.

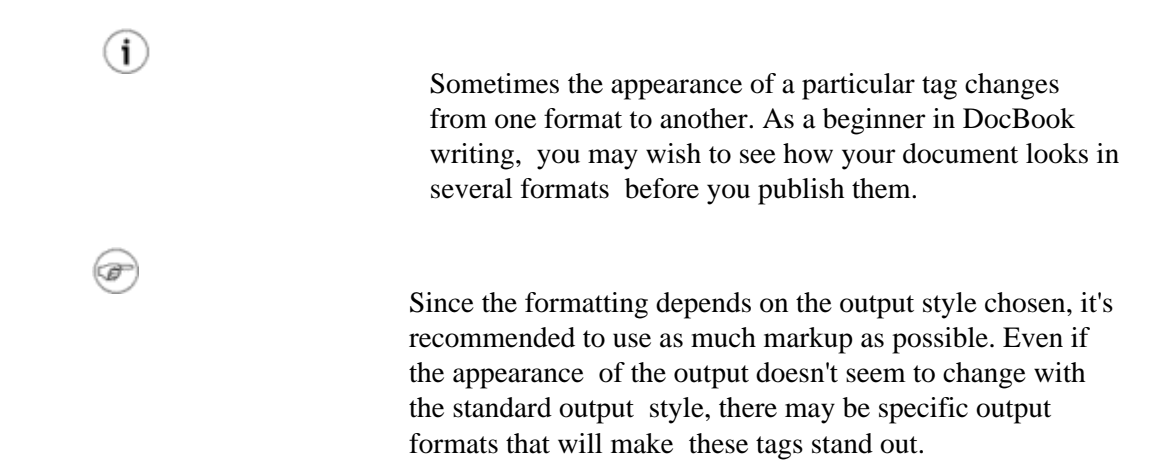

#### **Table 4−1. Useful commands**

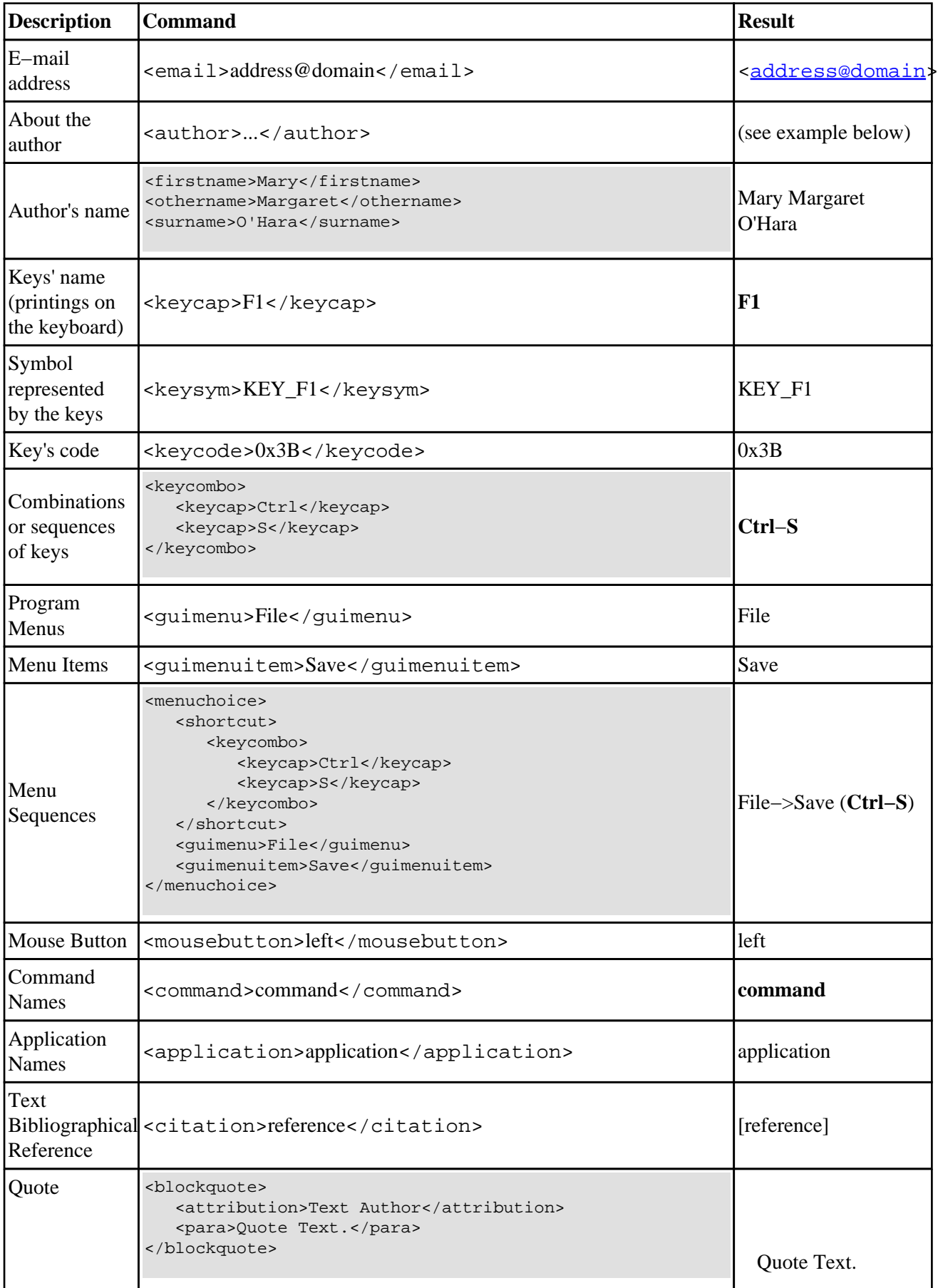

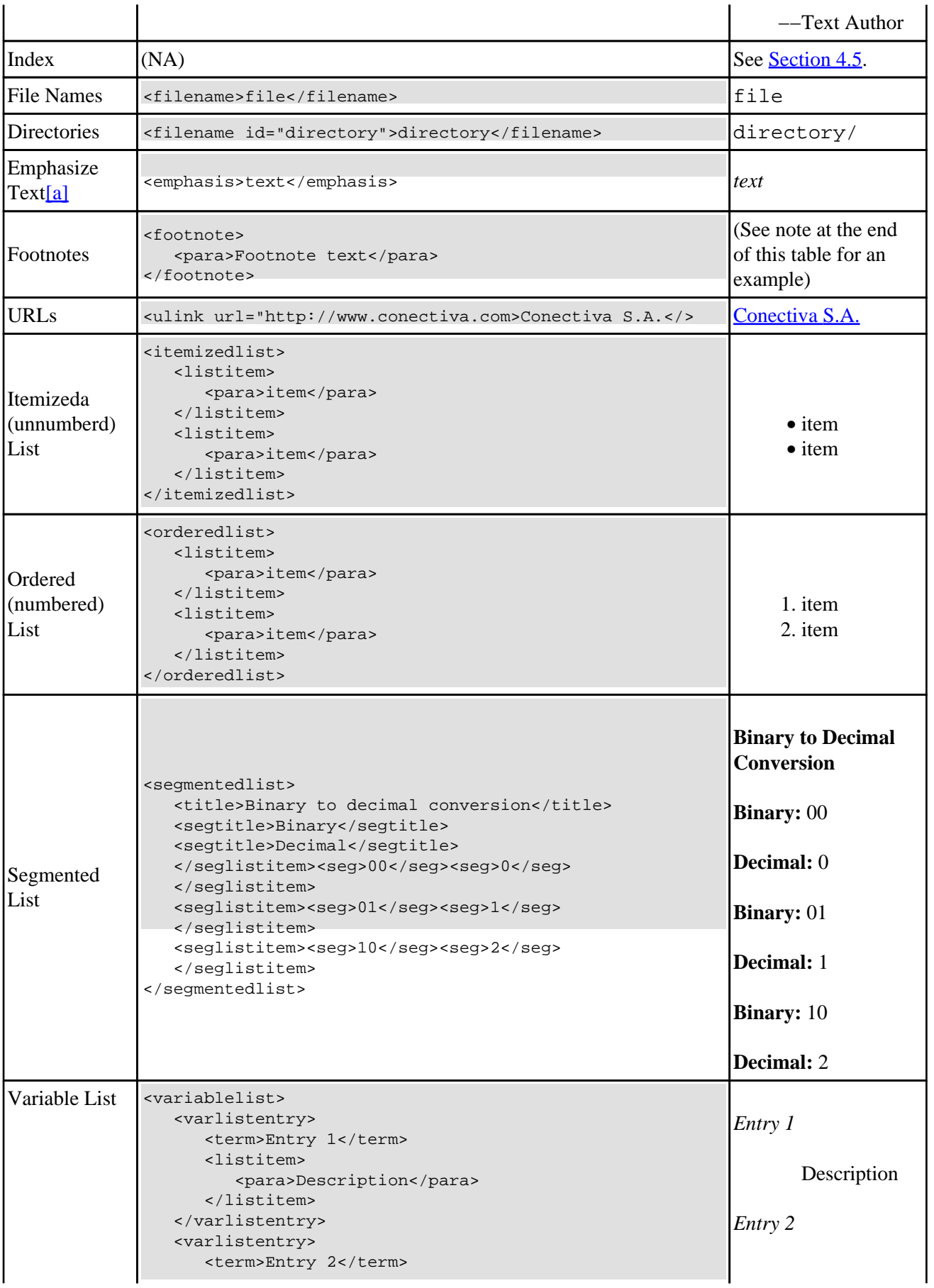

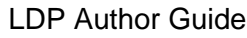

<span id="page-31-0"></span>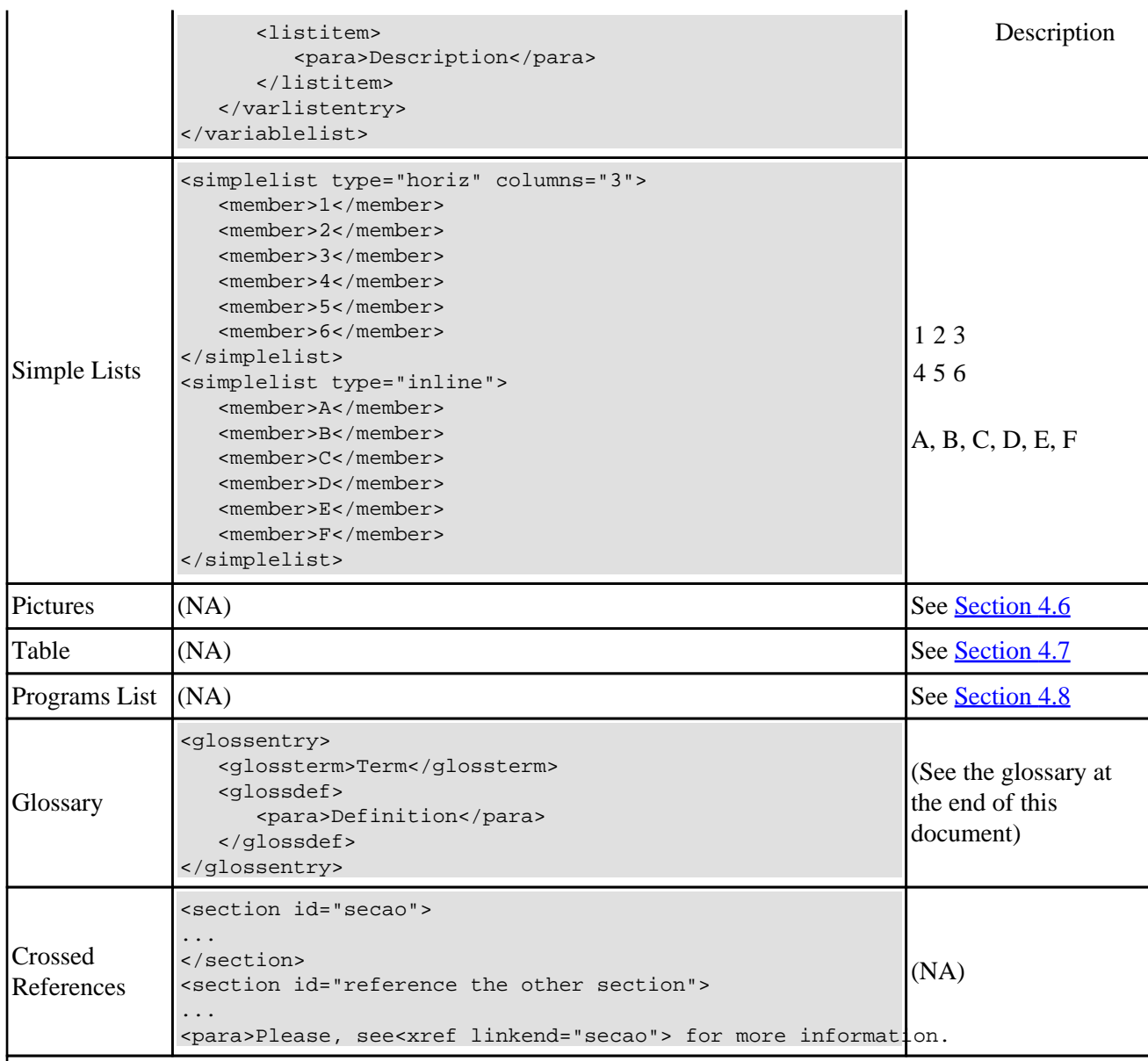

Notes:

a. Text can be enphasized in a few ways. The most common ways are italics and bold. DocBook, however, supports only italics. The use of bold requires additional settings on the stylesheet used.

## **4.5. Encoding Indexes**

The generation of indexes depends on the markups inserted in the text.

Such markups will be processed afterwards by an external tool and will generate the index. An example of such a tool is the collateindex.pl script (see [Section 4.10.1\)](#page-37-0). Details about the process used to generate these indexes are shown in [Section 4.10.3.](#page-40-0)

The indexes have nesting levels. The markup of an index is done by the code Example  $4-2$ .

#### <span id="page-32-0"></span>**Example 4−2. Code for the generation of an index**

```
<indexterm>
  <primary>Main level</primary>
  <secondary>Second level</secondary>
  <tertiary>Third level</tertiary>
</indexterm>
```
It is possible to refer to chapters, sections, and other parts of the document using the *attribute* zone.

#### **Example 4−3. Use of the attribute zone**

```
<section id="encoding−index">
   <title>Encoding Indexes</title>
   <indexterm zone="encoding−index">
     <primary>edition</primary>
     <secondary>index</secondary>
   </indexterm>
   <para>The generation of indexes depend on the inserted markups on the text. </para>
```
The Example 4−3 has the code used to generate the entry of this edition on the index. In fact, since the attribute zone is used, the index statement could be located anywhere in the document or even in a separate file.

However, to facilitate maintenance the entries for the index were all placed after the text to which it refers.

#### **Example 4−4. Usage of values startofrange and endofrange on the attributeclass**

```
<para>Typing the text normally sometimes there's the need of 
  <indexterm class="startofrange" id="example−band−index">
     <primary>examples</primary>
     <secondary>index</secondary>
  </indexterm>
  mark large amounts of text.</para>
  <para>Keep inserting the paragraphs normally.</para>
  <para>Until the end of the section intended
   to be indexed.
  <indexterm startref="example−band−index" class="endofrange">.
  </para>
```
## **4.6. Inserting Pictures**

It is necessary to insert pictures for all media the document will be published for.

If you use the TeX format you'll need the images as a PostScript file. For online publishing you can use any kind of common image file, such as JPG, GIF or PNG.

<span id="page-33-0"></span>The easiest way to insert pictures is to use the fileref attribute. Usually pictures are generated in JPG and in PostScript (PS or EPS).

#### **Example 4−5. Inserting a picture**

```
<figure>
   <title>Picture's Title</title>
   <graphic fileref="images/file"></graphic>
</figure>
```
Replacing <figure> by <informalfigure> eliminates the need to insert a title for the picture.

There's still the float attribute on which the value 0 indicates that the picture should be placed exactly where the tag appears. The value 1 allows the picture to be moved to a more convenient location (this location can be described on the style sheet used or even can be controlled by the application being used).

### **4.6.1. Alternative Methods**

The first alternative to  $Example 4–5$  is to eliminate the  $< figure> or nformalfigure> elements.</u>$ 

Another interesting alternative when you have decided to publish the text on media where pictures are not accepted, is the use of a wrapper, <imageobject>.

#### **Example 4−6. Using <imageobject>**

```
<figure>
  <title>Title</title>
  <mediaobject>
     <imageobject>
        <imagedata fileref="images/file.eps" format="eps">
     </imageobject>
     <imageobject>
        <imagedata fileref="images/file.jpg" format="jpg">
     </imageobject>
     <textobject>
         <phrase>Here there's an image of this example</phrase>
     </textobject>
     <caption><para>Image Description. Optional. </para></caption>
  </mediaobject>
</figure>
```
Files using the following formats are available BMP, CGM−BINARY, CGM−CHAR, CGM−CLEAR, DITROFF, DVI, EPS, EQN, FAX, GIF, GIF87A, GIF89A, IGES, JPEG, JPG, LINESPECIFIC, PCX, PIC, PS, SGML, TBL, TEX, TIFF, WMF, WPG.

This method presents an advantage: a better control of the application. The elements <imageobject> are consecutively tested until one of them is accepted. If the output format does not support images the  $\epsilon$ textobject> element will be used. However, the biggest advantage in usage of the format Example 4−6 is that in DocBook 5.0, the <graphic> element will cease to exist.

<span id="page-34-0"></span>As a disadvantage, there is the need for more than one representation code of the same information. It is up to the author to decide which method to implement illustrations and pictures on the document, but for compatibility with future versions *I recommend* the use of this method for pictures and graphics.

### **4.7. Tables**

Some ideas are best shown when formatted as tables.

A primitive way to create tables was already presented in  $Table 4-1$  with the use of  $\le$  simplelist>. However, DocBook has more sophisticated methods to deal with this information.

#### **Example 4−7. Inserting tables**

```
<table frame="all">
   <title>Sample Table</title>
   <tgroup cols="5">
     <colspec colname="column1">
     <colspec colname="column2">
     <colspec colname="column3">
     <colspec colnum="5" colname="column5">
     <spanspec namest="column1" nameend="column2" spanname="span−horiz" align="center">
     <spanspec namest="column2" nameend="column3" spanname="span−horiz−vert" align="center">
     <thead>
      \langlerow\rangle <entry spanname="span−horiz">
             <foreignphrase>Span</foreignphrase> horizontal
         </entry>
         <entry>Heading 2</entry>
         <entry>Heading 3</entry>
         <entry>Heading 4</entry>
      \langlerow>
     </thead>
     <tfoot>
      \langlerow\rangle <entry>Footing 1</entry>
         <entry>Footing 2</entry>
         <entry>Footing 3</entry>
         <entry>Footing 4</entry>
         <entry>Footing 5</entry>
      \langle / r \cap w \rangle </tfoot>
     <tbody>
       <row>
          <entry>Data11</entry>
         <entry>Data12</entry>
         <entry>Data13</entry>
         <entry>Data14</entry>
         <entry>Data15</entry>
      \langle / r\cap w\langlerow\rangle <entry>Data21</entry>
         <entry>Data22</entry>
         <entry>Data23</entry>
          <entry>Data24</entry>
          <entry morerows="1" valign="middle">
             Vertical <foreignphrase>Span</foreignphrase>
```

```
 </entry>
      \langle / \gamma ow > <row>
         <entry>Data31</entry>
         <entry spanname="span−horiz−vert" morerows="1" valign="bottom">
            Double <foreignphrase>Span</foreignphrase> 
         </entry>
         <entry>Data34</entry>
      \langle / r\cap w <row>
         <entry>Data41</entry>
         <entry>Data44</entry>
         <entry>Data45</entry>
      \langle row>
     </tbody>
   </tgroup>
</table>
```
**Table 4−2. Example Table**

| <b>Horizontal Span</b> |                  | <b>Heading 2</b>      | <b>Heading 3</b> | <b>Heading 4</b>     |
|------------------------|------------------|-----------------------|------------------|----------------------|
| Data11                 | Data12           | Data13                | Data14           | Data15               |
| Data21                 | Data22           | Data23                | Data24           | <b>Vertical Span</b> |
| Data31                 |                  |                       | Data34           |                      |
| Data41                 |                  | Double Span<br>Data44 | Data45           |                      |
| <b>Footing 1</b>       | <b>Footing 2</b> | <b>Footing 3</b>      | <b>Footing 4</b> | <b>Footing 5</b>     |

### **4.8. Listings and program codes**

This feature allows authors to show parts of code. It also lets allows the author to insert comments within the code using callouts.

This was used to demonstrate how a catalogue file is configured (see [Section 4.3\)](#page-25-0). That code is shown below. If the callout feature is not needed, it is possible to eliminate the areas between  $\leq$  areaspec> and <calloutlist>.

```
<example id="sample−catalog">
  <title>Catalog Sample</title>
   <programlistingco>
    <areaspec>
      <area coords="1" id="ex.catalogue.comment">
      <area coords="5" id="ex.catalogue.definition">
      <area coords="11" id="ex.catalogue.eof">
     </areaspec>
        <programlisting>
−− Catalogues for the Conectiva S.A. Style −−
OVERRIDE YES
PUBLIC "−//Conectiva SA//DTD books V1.0//EN" "/home/ldp/estilos/livros.dtd"
```

```
DELEGATE "−//OASIS" "/home/ldp/SGML/dtds/catalog.dtd"
DOCTYPE BOOK /home/ldp/SGML/dtds/docbook/db31/docbook.dtd
−− EOF −− 
         </programlisting>
     <calloutlist>
       <callout arearefs="ex.catalogue.comment">
         <to> Comment. Comments begin with <quote>−−</quote> 
        and follows to the end of the line. </to>
       </callout>
       <callout arearefs="ex.catalogue.definition">
         <to> The public type association 
            <parameter class="option">"−//Conectiva SA//DTD books V1.0//EN"</parameter> 
            with the file <filename>books.dtd</filename> on the directory
            <filename class="directory">/home/ldp/estilos</filename>. </para> 
       </callout>
       <callout arearefs="ex.catalogue.eof">
         <para> Comment informing the end of the file. </para>
       </callout>
     </calloutlist>
   </programlistingco>
</example>
```
The listings can be directly inserted in the document's body without the need of the  $\leq$   $\leq$   $\leq$   $\leq$  or <para> elements.

The calling coordinates' specifications are done with reference to the code line which will be commented upon.

## **4.9. Crediting Translators and Converters**

When someone else assists in the production of an LDP document, you should give them proper attribution, and there are DocBook tags designed to do this. This section will show you the tags you should use, as well as other ways of giving credit where credit is due. Crediting editors is easy − there is already an <editor>tag in DocBook. But there are two special cases where you need to credit someone, but DocBook doesn't provide a special tag. These are *translators* and *converters*.

A *converter* is someone who performs a source code conversion, e.g., from HTML to DocBook SGML. Source code conversions help the LDP achieve long term goals for meta−data, and allow us to produce documentation in many different output formats.

Translators take your original document and translate it into other human−readable languages, e.g., from English to Japanese, or from German to English. Each translation allows many more people all over the world to make use of your document, and helps Linux achieve the ultimate goal − Total World Domination(tm)!

As you will see in the following sections, there are several ways that these folks, as well as other contributors to your document, can be given some recognition for the help they've given you.

### <span id="page-37-0"></span>**4.9.1. The <othercredit> Tag**

All translators and converters should be credited with an <othercredit> tag entry. To properly credit a translator or converter, use the <othercredit>tag with the <role> attribute set to "converter" or "translator", as indicated in the example below:

```
<othercredit role='converter'>
 <firstname>David</firstname>
 <surname>Merrill</surname>
  <contrib>Conversion from HTML to DocBook v3.1 (SGML).</contrib>
</othercredit>
```
### **4.9.2. The "Acknowledgements" section**

Your document should have an "Acknowledgements" section, in which you mention everyone who has contributed to your document in any meaningful way. You should include translators and converters, as well as people who have sent you lots of good feedback, perhaps the person who taught you the knowledge you are now passing on, and anybody else who was instrumental in making the document what it is. Most authors put this section at the end of their document.

### **4.9.3. The <revremark> tag**

Within the  $\leq$  revision  $\geq$  tag hierarchy is a tag called  $\leq$  revremark  $\geq$ . Within this tag, you can make any brief notes you wish about each particular revision of your document. We recommend that you acknowledge converters in the comment for the initial version released in the new format, and we recommend that you credit translators in each version which they have translated.

### **4.10. Tools & Hints**

The process of producing output and generating indexes is repetitive and error prone. To make things easier, some scripts are included here to facilitate this work. Customize and use them at will.

### **4.10.1. Compiling the sources**

The **compiles−sgml** script is a set of grouped commands. As parameters, use the *SGML* file and the output format you want.

The script included below supports the following formats: *XML*, *HTML*, TeX, *RTF*, *PS*, *DVI* and mirrored PS, ideal for the creation of photolithographs.

The generation of the indices is made automatically by the script collateindex.pl[\[3\],](#FTN.AEN1732) which should be installed in your system.

Besides the commands below, which generate the outputs in different formats, there are other tools from Cygnus" for making the direct conversion. The tools can be obtained from [Cygnus](http://sourceware.cygnus.com/docbook-tools/).

<span id="page-38-0"></span>The list below is available [here](compiles-sgml).

Here is also available a version of <collateindex.pl>.

#### **Example 4−8. Script compiles−sgml**

```
#!/bin/bash
#
# Compile DocBook documents into several output formats.
#
# Godoy.
# 19991230 − Initial release.
# 20000117 − Placed the options using "case" and parameters passed 
             via command line. The pages on the Zope are already updated.
              --- Removed to public version (/home/ldp).
# 20000120 − Placed the call to use the books.dtd.
# 20000126 − Placed the commands for the index generation.
# 
# If the jade is already installed, disconsider the line bellow.
JADE=/usr/bin/jade
# If the jade package is already installed, disconsider the line bellow.
# JADE=/usr/bin/openjade
DOCUMENT=$1
shift 1
TYPE=$1
. ~/.bash_profile
. ~/.bashrc
case $TYPE in
     html)
       rm −f *.htm
       rm −f *.html
       perl /home/ldp/SGML/style/dsssl/docbook/bin/collateindex.pl −N −o index.sgml
       jade −t sgml −V html−index −d /home/ldp/SGML/style/dsssl/docbook/html/docbook.dsl $DOCUMENT.sgml
       perl /home/ldp/SGML/style/dsssl/docbook/bin/collateindex.pl −o index.sgml HTML.index
       $JADE -t sgml -i html -d /home/ldp/SGML/style/dsssl/docbook/html/docbook.dsl -d /home/ldp/SGM
     ;;
     rtf)
       rm −f $DOCUMENT.rtf
       perl /home/ldp/SGML/style/dsssl/docbook/bin/collateindex.pl −N −o index.sgml
       jade −t sgml −V html−index −d /home/ldp/SGML/style/dsssl/docbook/html/docbook.dsl $DOCUMENT.sgml
       perl /home/ldp/SGML/style/dsssl/docbook/bin/collateindex.pl −o indice.sgml HTML.index
       $JADE -t rtf -V rtf-backend -d /home/ldp/SGML/style/dsssl/docbook/print/docbook.dsl -d /home/
     ;;
     xml)
       rm −f $DOCUMENT.xml
       perl /home/ldp/SGML/style/dsssl/docbook/bin/collateindex.pl −N −o index.sgml
       jade −t sgml −V html−index −d /home/ldp/SGML/style/dsssl/docbook/html/docbook.dsl $DOCUMENT.sgml
       perl /home/ldp/SGML/style/dsssl/docbook/bin/collateindex.pl −o indice.sgml HTML.index
       $JADE −t sgml −i xml −d /home/ldp/SGML/style/xsl/docbook/html/docbook.xsl $DOCUMENT.sgml
     ;;
     tex)
       rm −f $DOCUMENT.tex
       perl /home/ldp/SGML/style/dsssl/docbook/bin/collateindex.pl −N −o indice.sgml
       jade −t sgml −V html−index −d /home/ldp/SGML/style/dsssl/docbook/html/docbook.dsl $DOCUMENT.sgml
```

```
perl /home/ldp/SGML/style/dsssl/docbook/bin/collateindex.pl −o indice.sgml HTML.index
      $JADE -t tex -V tex-backend -d /home/ldp/SGML/style/dsssl/docbook/print/docbook.dsl -d /home/
    ;;
    dvi)
      rm −f $DOCUMENT.tex
      rm −f $DOCUMENT.dvi
      perl /home/ldp/SGML/style/dsssl/docbook/bin/collateindex.pl −N −o indice.sgml
      jade −t sgml −V html−index −d /home/ldp/SGML/style/dsssl/docbook/html/docbook.dsl $DOCUMENT.sgml
      perl /home/ldp/SGML/style/dsssl/docbook/bin/collateindex.pl −o indice.sgml HTML.index
      $JADE -t tex -V tex-backend -d /home/ldp/SGML/style/dsssl/docbook/print/docbook.dsl -d /home/
      jadetex $DOCUMENT.tex
    ;;
    mirror)
      rm −f $DOCUMENT.tex
      rm −f $DOCUMENT.dvi
      rm −f $DOCUMENT.mirror.ps
      perl /home/ldp/SGML/style/dsssl/docbook/bin/collateindex.pl −N −o indice.sgml
      jade −t sgml −V html−index −d /home/ldp/SGML/style/dsssl/docbook/html/docbook.dsl $DOCUMENT.sgml
      perl /home/ldp/SGML/style/dsssl/docbook/bin/collateindex.pl −o indice.sgml HTML.index
      $JADE -t tex -V tex-backend -d /home/ldp/SGML/style/dsssl/docbook/print/docbook.dsl -d /home/
      jadetex $DOCUMENT.tex
      dvips −h /home/ldp/estilos/skel/mirr.hd −O 1.5cm,3cm −f $DOCUMENT.dvi −o $DOCUMENT.mirror.ps
    ;;
    ps)
      rm −f $DOCUMENT.tex
      rm −f $DOCUMENT.dvi
      rm −f $DOCUMENT.ps
      perl /home/ldp/SGML/style/dsssl/docbook/bin/collateindex.pl −N −o indice.sgml
      jade −t sgml −V html−index −d /home/ldp/SGML/style/dsssl/docbook/html/docbook.dsl $DOCUMENT.sgml
      perl /home/ldp/SGML/style/dsssl/docbook/bin/collateindex.pl −o indice.sgml HTML.index
      $JADE -t tex -V tex-backend -d /home/ldp/SGML/style/dsssl/docbook/print/docbook.dsl -d /home/
      jadetex $DOCUMENT.tex
      dvips −The 1.5cm,3cm −f $DOCUMENT.dvi −o $DOCUMENT.ps
    ;;
    *)
      echo "How to use: $0 file {html|tex|rtf|xml|ps|dvi|mirror}"
      exit 1
      esac
exit 0
```
A similar script can be modified by creating a Makefile and optimizing some functions.

### **4.10.2. Inserting a summary on the initial articles page**

A feature that might be valuable in some cases is the insertion of the summary on the initial page of an article. DocBook articles do not include it as a standard feature.

To enable this, it is necessary to modify the stylesheet file.

The example below describes the process, and its use is shown in Example 4–8.

#### **Example 4−9. Stylesheet to insert summaries in articles**

4.10.2. Inserting a summary on the initial articles page 36

```
<!DOCTYPE style−sheet PUBLIC "−//James Clark//DTD DSSSL Style Sheet//EN" [
<!entity html−docbook PUBLIC "−//Norman Walsh//DOCUMENT DocBook HTML Stylesheet//EN" CDATA DSSSL>
<!entity print−docbook PUBLIC "−//Norman Walsh//DOCUMENT DocBook Print Stylesheet//EN" CDATA DSSSL>
\geq<style−sheet>
<style−specification use="html">
<style−specification−body>
; Includes a summary at the beginning of an item. 
(define %generate−article−toc% #t)
</style−specification−body>
</style−specification>
<style−specification use="print">
<style−specification−body>
; Includes a summary at the beginning of an item. 
(define %generate−article−toc% #t)
</style−specification−body>
</style−specification>
<external−specification id="html" document="html−docbook">
<external−specification id="print" document="print−docbook">
</style−sheet>
```
### **4.10.3. Inserting indexes automatically**

Although DocBook has markups for the composition of them, indexes are not generated automatically. The **collateindex.pl** command allows indexes to be generated automatically.

The way to use this script is described bellow and a practical example can be seen previously in this document (see [Example 4−8\)](#page-38-0).

1. Process the document with jade using the style to *HTML* with the option -V html-index.

\$ **jade** −t sgml −d html/docbook.dsl −V html−index document.sgml

2. Generate the index. sgml file with **collateindex.pl**.

\$ **perl** collateindex.pl −o index.sgml HTML.index

For the above example to work, it's necessary to define an *external entity* by calling the file index. sqml.

**Example 4−10. Configuring an external entity to include the index**

```
<!doctype article PUBLIC "−//OASIS//DTD DocBook V3.1//EN" [
<!−− Insertion of the index −−>
<!entity index SYSTEM "index.sgml">
]
```
<span id="page-41-0"></span>See also [Section 4.5](#page-31-0) for information on how to insert necessary information on the text.

œ

Remember that if you're trying to get Tables of Contents or Indexes on PS or PDF output you'll need to run jadetex or pdfjadetex at least three times. This is required by TeX but not by DocBook or related applications.

### **4.10.4. Making notes on the text while it is being written**

An important feature while writing a text is the ability to check whether or not it will be presented in the final draft. It's common to have several parts of the text marked as draft, especially when updating an already existing document.

DocBook allows the insertions of specific parts of text in several places of the document based on the context. Sometimes for an upgrading we need to see how the document looks like or just have sketches of a new session or chapter, but we don't want this sketch to appear in the final draft.

With the use of parameter entities, you can include or eliminate these drafts by altering only one line at the beginning of a document.

#### **Example 4−11. Use of parameter entities**

```
<!entity % review "INCLUDE">
...
<![%review;[
<para>This paragraph will be included on the draft when the entity
"review" is defined with the value "INCLUDE". </para>
]] >
```
The entity review might have several texts defined, as in Example 4–11. When the changes to the text are considered final, you need only to remove parts of the text between the  $3<sup>rd</sup>$  and  $6<sup>th</sup>$  lines.

To keep the draft definitions and hide the text in the final draft, just alter the specification of the entity from INCLUDE to IGNORE.

### **4.10.5. Re−using parts of documents**

An important feature of *external entities* is re−using text and documents.

This makes it possible to create files with text that are used several times (e.g. licenses and company policies) or simply include files in the appropriate place.

An example and application of this was used previously in [Example 4−10.](#page-40-0) Another example is the *DocBook* code of this HOWTO.

## <span id="page-42-0"></span>**4.11. Document samples**

As stated before each type of document has a particular heading and valid commands structure. The following sub−sections will provide heading and valid command structures for articles and books.

These examples do not cover all possibilities and they are available here to serve as generic guides for is possible with DocBook.

### **4.11.1. Article example**

```
<article class="whitepaper" id="using −docbook" lang="pt−br"><?dbhtml filename="using−docbook.html">
   <artheader>
     <title>Como−Fazer DocBook</title>
     <author>
       <firstname>Jorge</firstname>
       <othername>Luiz</othername>
       <surname>Godoy</surname>
       <othername>Filho</othername>
       <affiliation>
         <orgname><ulink url="http://www.conectiva.com">Conectiva S.A.</ulink></orgname>
         <orgdiv>Publishing Department</orgdiv>
         <address><email>godoy@conectiva.com</email></address>
       </affiliation>
     </author>
     <revhistory>
       <revision>
        <revnumber>1.0</revnumber>
         <date>27 de janeiro de 2000</date>
         <authorinitials>godoy</authorinitials>
        <revremark>Versão inicial.</revremark>
       </revision>
     </revhistory>
     <legalnotice>
       <para>This document can be freely translated and distributed. It's released 
      under the LDP License.</para>
     </legalnotice>
     <keywordset>
      <keyword>SGML</keyword>
       <keyword>DocBook</keyword>
      <keyword>DTD</keyword>
      <keyword>XML</keyword>
       <keyword>catalogs</keyword>
      <keyword>documents</keyword>
       <keyword>Publishingdlt;/keyword>
       <keyword>Conectiva</keyword>
       <keyword>configuration</keyword>
      <keyword>use</keyword>
       <keyword>tools</keyword>
       <keyword>HOWTO</keyword>
     </keywordset>
   </artheader>
```
### **4.11.2. Book Example**

# **Chapter 5. LDP Style Guide**

## **5.1. Deciding on a Subject**

Before you begin writing a HOWTO, it is essential that you determine what subject area you will cover. It is best if the subject area is:

**Not too broad, and not too narrow.** Try to cover too much information, and you may sacrifice 1. depth. It is better to cover a small subject area fully than to cover a large subject area poorly. Linux tools are known for doing exactly one thing and doing that one thing *well*. Similarly, your HOWTO should cover one subject and cover it *well*.

If your subject matter is very small, it might be better included as part of another HOWTO. This makes it easier for readers to find the HOWTO they need. Search the LDP repository for HOWTOs on related topics, and see if you could place your information in an existing HOWTO.

How much is too much? How little is too little? That depends on the subject you chose, your mastery of that subject, and many other factors. Just keep this admonition in mind, and use good judgment.

- **Clearly defined.** Know before you begin exactly where the boundaries of your subject area lie. You 2. should not cover the same ground as another HOWTO, and you should try not to leave gaps between your HOWTO and related HOWTOs, either.
- **Undocumented.** Before writing on a particular subject, check other HOWTOs at the LDP, and see if 3. the topic is already documented. If it is, refer to the other HOWTO instead of rewriting documentation that already exists. Don't reinvent the wheel.

If the HOWTO already in place is insufficient, or needs updating, contact the author and offer to help. LDP authors are usually nice folks. After all, they put in their own valuable time to help people they don't even know. And, they appreciate your help. But, please, don't duplicate work. It causes confusion for everyone.

**Pre−approved by the LDP.** Before you proceed with your HOWTO, post to the ldp−discuss list and 4. get some feedback from other LDP volunteers. Checking with the list *before* you begin can save you headaches *later*. The author speaks from experience.

It is a really good idea to join the ldp−discuss list, and follow it regularly, even if you never post. It's a good way to stay current on the activities, needs, and policies of the LDP. Although the LDP volunteers are here to assist you, it is ultimately your responsibility to learn these policies, and to follow them.

## **5.2. Developing an Outline**

Before you actually begin writing, prepare an outline. An outline will help you get a clear picture of the subject matter, and allow you to concentrate on one small part of the HOWTO at a time.

Unless your HOWTO is exceptionally small, your outline will probably be multilevel. When developing a multilevel outline, the top level should contain general subject areas, and sub−headings should be more detailed and specific. Look at each level of your outline independently, and make sure it covers all key areas

<span id="page-45-0"></span>of the subject matter. Sub−headings should cover all key areas of the heading under which they fall.

Each item in your outline should logically follow the item before it, and lead into the item it precedes. For example, a HOWTO about a particular program shouldn't have a section on *configuration* before one on *installation*.

When you are comfortable with your outline, look over it once more, with a critical eye. Have you covered every relevant topic in sufficient detail? Have you wandered beyond the scope of the HOWTO? You might want to show it to someone else, and ask for feedback. It's much easier to reorganize your HOWTO at the outline stage than it will be later. Consider submitting the outline to the ldp−discuss list for more feedback.

You might have noticed a theme developing here. Just like Free software, Free documentation is best when you "release early, release often." The ldp−discuss list includes many experienced LDP authors, and you would be wise to seek their advice when making decisions about your HOWTO.

Remember Linus' Law:

"Given enough eyeballs, all [typos] are shallow."

−−Eric S. Raymond

(With apologies to Mr. Raymond.)

FIXME: Need a reference to the "standard" HOWTO layout, for topic areas such as Credits, License, Copyright, etc., etc.

## **5.3. Writing the Text**

At this point, your HOWTO has been organized, and bits of raw information have been collected, documented, and inserted into the outline. Good news: You're past the midpoint; it's all downhill from here.

Your next challenge is to massage all of the raw data you've collected into a readable, entertaining, and understandable whole.

It has taken quite a bit of work to get to the point where you can actually start writing, hasn't it? Well, the hard work begins to pay off for you now. At this stage, you can begin to really use your imagination and creativity to communicate this heap of dry, boring information in your own unique way.

It is beyond the scope of this document to provide a comprehensive guide to effective writing, so I won't try to go beyond the basics. In the "*[References](#page-47-0)*" section, you will find a list of resources that cover the subject better than this guide could hope to. Consult them, and follow their advice.

For starters, here is some good advice from *[Politics and the English Language](http://www.resort.com/~prime8/Orwell/patee.html)*:

A scrupulous writer, in every sentence that he writes, will ask himself at least four questions, thus:

- 1. What am I trying to say?
- 2. What words will express it?
- 3. What image or idiom will make it clearer?
- 4. Is this image fresh enough to have an effect?

And he will probably ask himself two more:

1. Could I put it more shortly?

2. Have I said anything that is avoidably ugly?

...One can often be in doubt about the effect of a word or phrase, and one needs rules that one can rely on when instinct fails. I think the following rules will cover most cases:

- 1. Never use a metaphor, simile, or other figure of speech which you are used to seeing in print.
- 2. Never use a long word where a short one will do.
- 3. If it is possible to cut a word out, always cut it out.
- 4. Never use the passive where you can use the active.
- 5. Never use a foreign phrase, a scientific word, or a jargon word if you can think of an everyday English equivalent.
- 6. Break any of these rules sooner than say anything outright barbarous.

−−George Orwell

And, from a purely stylistic point of view, I believe that the first−person perspective of many HOWTOs adds to their charm, an attribute most documentation in other forms sorely lacks. Don't be afraid to speak for yourself, use the word "I", or describe personal experiences and opinions.

If it hasn't become painfully obvious yet, the underlying principle of all these suggestions is simplicity. Your readers are already struggling with new concepts, so don't make them struggle to understand your language. Remember the KISS principle: Keep It Simple, Stupid!

## **5.4. Editing and Proofing the Text**

Once you've written the text of your HOWTO, it is time to polish and refine it. Good editing can make the difference between a good HOWTO and a great one.

One of the goals of editing is to remove extraneous material that has crept its way into your document. You should go through your HOWTO carefully, and ruthlessly delete anything that doesn't contribute to the reader's understanding of the subject matter. It is natural for writers to go off on tangents while in the process of writing. This is the time to correct that.

When editing and proofing your work, you must check for obvious mistakes, such as spelling errors and typos. However, you should check for deeper, but less obvious errors as well, such as "holes" in the information. Make sure that the contents of every section match the title of that section precisely.

<span id="page-47-0"></span>When you are completely satisfied with the quality and accuracy of your work, forward it to someone else for third−party proofing. You will be too close to the work to see fundamental flaws.

In a sense, editing is like code review in software development. Having a programmer review their own code doesn't make much sense, does it? Why should having a writer edit their own document make any more sense? So, recruit a friend, or write the ldp−discuss list to find a volunteer to proofread before submitting your HOWTO.

> If you are writing in a language in which you are not fluent, I strongly recommend that you seek an editor who is. Technical documentation, more than any other type of writing, must use extremely precise grammar and vocabulary. Misuse of the language, no matter how understandable and unintended, makes your HOWTO less valuable.

## **5.5. Maintaining Your HOWTO**

Just because your HOWTO has now been published doesn't mean your job is done. HOWTOs need regular maintenance, to make sure they are up to date, and to improve them in response to readers' ideas and suggestions. A HOWTO is a living, growing body of knowledge, not just a publish−and−forget−it static document.

You put your email address in the HOWTO, and politely requested feedback from your readers, right? Once you are officially published, you will begin to receive notes with suggestions. Some will be very valuable; others will request personal assistance. You should feel free to decline personal assistance if you cannot spare the time. Writing a HOWTO for the LDP doesn't commit you to a lifetime of free support for anyone on the net. It is polite to refer questioners to another resource, if you can. And, if you see a pattern in the questions you receive, it might indicate a topic you should add to your HOWTO.

## **5.6. References**

There are many guides to writing style available online. Here is a brief list of some of the best:

- *[Politics and the English Language](http://www.resort.com/~prime8/Orwell/patee.html)*.
- *[The Elements of Style](http://bartleby.com/141)*
- FIXME: Please send the URL of your favorite resource on technical writing.

# **Chapter 6. Additional Style−related Items**

This section contains additional style−oriented topics to consider when preparing your document.

### **6.1. Date formats**

The <pubdate> tag in your header should be in the following format:

```
v1.0, 2000/04/10
```
The date is in the format YYYY/MM/DD, which is an ISO standard for representing dates. For you Yanks out there (me too), think of it as going from the largest unit of time to the smallest.

### **6.2. Graphics formats**

When submitting graphics to the LDP, please submit one set of graphics in . eps, and another in . gif, .jpg or .png. The preferred format is .png or .jpg due to patent problems with .gif.

You can use .jpg file for continuous−tone images such as photos or images with gradual changes in color. Use .png for simple images like diagrams, some screen shots, and images with a low number of colors.

### **6.3. DocBook Versions**

The LDP supports and accepts documentation in the following formats:

- SGML DocBook versions 4.x and 3.1
- SGML LinuxDoc
- XML DocBook version 4.1.2

When writing your DocBook header, it should look like this:

<!DOCTYPE article PUBLIC "−//OASIS//DTD DocBook V4.1//EN">

### **6.4. Obsolete Tags**

Some tags listed in *DocBook: The Definitive Guide* may be listed as being discarded in future revisions of DocBook. To maintain future compatability, the LDP recommends against using tags that will be discarded in the future. Some ways to use newer tags are listed in the tip and tricks section.

## **6.5. Tag Minimization**

Tag minimization is using  $\langle \rangle$  instead of the full end of a tag (such as  $\langle \rangle$  para>. Since this makes the document more confusing for future authors and LDP members, and is not allowed in XML DocBook, please refrain from this practice.

## **6.6. Conventions**

Conventions for different kinds of text is as follows:

If you're going to show the use of a command, format the command so it looks like a user's command line. The prompt must contain the shell type (bash, tcsh, zsh, etc) followed by a \$ for commands to be run as a normal (non−root) user or a # for a root user.

A command would then look like this:

```
bash$ command "run as a normal user"
bash# command "run as a root user"
tcsh# setenv DISPLAY :0.0
```
# <span id="page-50-0"></span>**Chapter 7. Tips and Tricks with DocBook**

This section covers a few quirks of DocBook that you may run into when writing your documents.

## **7.1. Including Images**

If you plan on including images in your HOWTOs, you can now do this, as LinuxDoc didn't support images. Here's a sample way of including an image in your HOWTOS:

```
<figure>
  <title>LyX screen shot</title>
   <mediaobject>
     <imageobject>
         <imagedata fileref="lyx_screenshot.eps" format="eps">
     </imageobject>
      <imageobject>
         <imagedata fileref="lyx_screenshot.jpg" format="jpg">
     </imageobject>
      <textobject>
         <phrase>Screen shot of the LyX document processing program</phrase>
     </textobject>
   </mediaobject>
</figure>
```
This is a better way than using  $\langle$ graphic> for two reasons. First,  $\langle$ graphic> will be removed in DocBook 5.0 in favor of the  $\epsilon$ mediaobject  $>$  tag. So you may as well get started with the right way now. Second,  $\leq$  mediaobject  $>$  allows for different kinds of media based on what the output is. In this example, the first  $\leq$  imageobject is an encapsulated PostScript(eps) file for use with formats derived from TeX such as DVI, PS, and PDF. The second  $\langle\text{imageobject}\rangle$  is a JPEG image for visual display, mostly for HTML output. The <textobject> is presented if the output doesn't support graphics (TXT). Think of it as an HTML <alt> tag.

## **7.2. Naming separate HTML files**

By default, when separate HTML files are made, the SGML processor will assign arbitrary names to the resulting files. This can be confusing to readers who may bookmark a page only to have it change. Whatever your reasoning, here's how to make separate files named the way you want:

In your first  $\langle$  article> tag (which should be the only one) include an id parameter and call it index. This will make your tag look like this:

<article id="index">

On the first <chapter> tag, do not modify it, as it's usually an introduction and you want that on the first page. For each other <section> tag, include the id parameter and name it. A name should include only alphanumeric characters, and it should be short enough to understand what it is.

<chapter id="tips">

## <span id="page-51-0"></span>**7.3. Using ldp.dsl**

The LDP uses its own DSSSL file, which adds things like a white background and automatic generation of the table of contents you see at the beginning of HOWTOs. You can find the latest copy of the file at [http://www.tldp.org/authors/tools/ldp.dsl.](http://www.tldp.org/authors/tools/ldp.dsl)

Once you have the file, you may need to do some editing of the first few lines based on the location of your DocBook DSSSL files. My example uses the Cygnus tool set.

Place the ldp.dsl file in /usr/lib/sgml/stylesheets and bring it up under your favorite text editor.You should see something like this:

```
<!DOCTYPE style−sheet PUBLIC "−//James Clark//DTD DSSSL Style Sheet//EN" [
<!ENTITY % html "IGNORE">
<![%html;[
<!ENTITY % print "IGNORE">
<! ENTITY docbook.dsl SYSTEM "docbook.dsl0" CDATA dsssl>
]] >
<!ENTITY % print "INCLUDE">
<![%print;[
\le!ENTITY docbook.dsl SYSTEM "docbook.dsl\bullet" CDATA dsssl>
]] >
]o
      Change the first "docbook.dsl" to read
       /usr/lib/sgml/stylesheets/nwalsh−modular/html/docbook.dsl
```
0

Change the second "docbook.dsl" to read /usr/lib/sgml/stylesheets/nwalsh−modular/print/docbook.dsl

If you're using another DSSSL, point those two files to the location of the HTML and print DSSSL files. They're usually in directories called html and print.

With that complete, you can now generate HTML files:

```
bash$ mkdir HOWTO−HOWTO ; cd HOWTO−HOWTO
bash$ jade −t sgml −i html −d /usr/lib/sgml/stylesheets/ldp.dsl\#html ../HOWTO−HOWTO.sgml
```
The first command creates a new directory to put your files into. The second command (the jade one) generates individual HTML files for each section of your document. If you are going to something like RTF, you can do this:

bash\$ **jade −t rtf −d /usr/lib/sgml/stylesheets/ldp.dsl ../HOWTO−HOWTO.sgml**

## **7.4. Using the LDP XSL stylesheets**

When working with DocBook XML, the LDP uses a series of XSL[\[4\]](#FTN.AEN2438) stylesheets to process documents into HTML. These stylesheets create output files using the XML toolset that are similar to those produced by the SGML tools using ldp.dsl.

At the current time, the LDP XSL stylesheets are still in development and may not have all the functionality found in ldp.dsl. Specifically, the XSL−FO stylesheet for creating print documents has not yet been created. If you need PDF or other print output, you will need to use the SGML toolset and ldp.dsl.

<span id="page-52-0"></span>The major difference between using  $1dp$ , ds 1 and the XSL stylesheets is the way that the generation of multiple files is handled, i.e. the creation of a separate file for each chapter, section and appendix. With the SGML tools, such as *jade* or *openjade*, the tool itself was responsible for generating the separate files. Because of this, only a single file, ldp.dsl was necessary as a customization layer for the standard DocBook DSSSL stylesheets.

With the DocBook XSL stylesheets, generation of multiple files is controlled *by the stylesheet*. If you want to generate a single file, you call one stylesheet. If you want to generate multiple files, you call a different stylesheet. For that reason the LDP XSL stylesheet distribution is comprised of four files:

- 1. ldp−html.xsl − stylesheet called to generate a *single* file.
- 2. ldp−html−chunk.xsl[\[5\]](#FTN.AEN2462)  stylesheet called to generate multiple files based on chapter, section and appendix elements.
- 3. ldp−html−common.xsl stylesheet containing the actual XSLT transformations. It is called by the other two HTML stylesheets and is *never* directly called.
- 4. ldp-print.xsl stylesheet for generation of XSL Formatting Objects for print output. *(Currently this file is a placeholder and has not been customized.)*

You can find the latest copy of the files at [http://www.tldp.org/authors/tools/ldp−xsl.zip.](http://www.tldp.org/authors/tools/ldp-xsl.zip)

Once you have the file, you may need to do some editing of the first few lines based on the location of your DocBook XSL files.

Unzip the files into a directory where you will call them. You will then need to modify the files for your local installtion of the DocBook XSL stylesheets from Norman Walsh.

First open up ldp−html.xsl and look for the following line:

<xsl:import href="/usr/share/sgml/docbook/docbook−xsl−1.44/html/docbook.xsl"/>

Modify that path if necessary to point to where you have the docbook.xsl stylesheet installed.

Next open up ldp−html−chunk.xsl and look for the line:

<xsl:import href="/usr/share/sgml/docbook/docbook−xsl−1.44/html/chunk.xsl"/>

Modify that path if necessary to point to where you have the chunk.xsl stylesheet installed.

With that complete, you can now generate HTML files. To generate a single HTML file from your DocBook XML file, use the command:

#### bash\$ **xsltproc −o outputfilename.xml /usr/lib/sgml/stylesheets/ldp−html.xsl inputfilename.xml**

This example uses Daniel Veillard's **xsltproc** command available as part of **libxslt** from<http://www.xmlsoft.org/XSLT/>. If you are using other XML processors such as Xalan or Saxon, you will need to change the command line appropriately.

To generate a set of linked HTML pages, with a separate page for each <chapter>, <sect1> or <appendix> tag, use the following command:

bash\$ **xsltproc /usr/lib/sgml/stylesheets/ldp−html−chunk.xsl filename.xml**

œ

Note that you never directly call the stylesheet ldp-html-common.xsl. It is called by both of the other two stylesheets.

At the current time, the print stylesheet, ldp−print.xsl has not been developed and provides no additional functions or customizations to the standard DocBook XSL stylesheets.

# **Chapter 8. Distributing your documentation**

### **8.1. Before you distribute**

Before you distribute your code to millions of potential readers there are a few things you should do.

First, be sure to spell−check your document. Most utilities that you would use to write SGML have plug−ins to perform a spell check. If not, there's always the aspell program.

Second, get someone to review your documentation for factual correctness. You can also ask for general comments. The documentation that is published by the LDP needs to be as factually correct as possible, as there are millions of Linux users that may be reading it. If you're part of a larger mailing list talking about the subject, ask others from the list to help you out.

Third, create a web site where you can distribute your documentation. This isn't required, but is helpful for people to find the original location of your document.

### **8.1.1. Validating SGML code**

Using jade, or really the nsgmls command, you can validate your .sgml code against the DTD to make sure there aren't any errors.

bash\$ **nsgmls −s HOWTO−HOWTO.sgml**

If there are no issues, you'll just get your command prompt back.

### **8.1.2. Validating XML code**

Validating XML is a touch harder than validating SGML code, but it can be done. You will need to have XML DocBook installed, and then set the SGML\_CATALOG\_FILES to the location of xml.soc (included with jade) and to the location of the DocBook XML catalog file.

```
bash$ export SGML_CATALOG_FILES=/usr/lib/sgml/declaration/xml.soc:/usr/lib/xml/catalog
bash$ nsgmls −s HOWTO−HOWTO.xml
```
## **8.2. Copyright and Licensing issues**

In order for an LDP document to be accepted by the LDP, it must be licensed to conform to the "LICENSE REQUIREMENTS" section of the LDP Manifesto located at [http://www.tldp.org/manifesto.html.](http://www.tldp.org/manifesto.html) As an author, you may retain the copyright and add other restrictions (for example, you must approve any translations or derivative works).

We recommend using the [GNU Free Documentation License \(GFDL\)](http://www.gnu.org/copyleft/fdl.html) or the [Open Publication License](http://opencontent.org/openpub/) [\(OPL\)](http://opencontent.org/openpub/) *without* options A and B. If you choose, you can get DocBook markups of both the GNU GPL and the GNU FDL from [the GNOME Documentation Project.](http://developer.gnome.org/projects/gdp/licenses.html) You can then merely include the license in its entirety

in your document. Due to its length, you may just want to provide a link to the source.

If you choose to use a boilerplate copyright, simply copy it into your source code under a section called "Copyright and Licenses" or similar. Also include a copyright statement of your own (since you still own it). If you are a new maintainer of an already−existing HOWTO, you must include the previous copyright statements of the previous author(s) and the dates they maintained that document.

You'll note that the licensing for the LDP Author Guide requires notification to the author of any derivative works or translations. I also explicitly place any source code (aside from the SGML the Guide was written in) under the GPL. If your HOWTO includes bits of source code that you want others to use, you may do the same.

## **8.3. Submission to LDP**

Once your LDP document has been carefully reviewed, you can release your document to the LDP. Send an e−mail with the SGML source code as an attachment (you may gzip it if you like) to <[submit@en.tldp.org](mailto:submit@en.tldp.org)>.

Be sure to include the name of your HOWTO in the subject line, and use the body to outline changes you've made and attach your HOWTO. This allows the maintainers to do their jobs faster, so you will not have to wait for your HOWTO to be updated on the LDP web site. If you don't hear anything in 5 calendar days, please follow up with an e−mail to make sure things are still in process.

If your HOWTO contains extras, such as graphics or a special catalog, create a.tar.gz file with all the files in it including the .sgml source code and mail it as an attachment to the ldp−submit list.

If you are using the LDP CVS tree while developing your document, the LDP will still need to be notified when your document is ready to be published. E–mail should be sent to <[submit@en.tldp.org>](mailto:submit@en.tldp.org). Indicate the title of your document and the relative path to the file(s) in the LDP CVS tree within your message.

## **8.4. Maintaining Your HOWTO**

Just because your HOWTO has now been published doesn't mean your job is done. HOWTOs need regular maintenance, to make sure they are up to date, and to improve them in response to readers' ideas and suggestions. A HOWTO is a living, growing body of knowledge, not just a publish−and−forget−it static document.

You put your email address in the HOWTO, and politely requested feedback from your readers, right? Once you are officially published, you will begin to receive notes with suggestions. Some will be very valuable; others will request personal assistance. You should feel free to decline personal assistance if you cannot spare the time. Writing a HOWTO for the LDP doesn't commit you to a lifetime of free support for anyone on the net. It is polite to refer questioners to another resource, if you can. And, if you see a pattern in the questions you receive, it might indicate a topic you should add to your HOWTO.

# **Chapter 9. FAQs about the LDP**

*Q: I want to help the LDP. How can I do this?*

- *Q: I want to publish a collection of LDP documents in a book. How is the LDP content licensed?*
- *Q: I found an error in an LDP document. Can I fix it?*
- *Q: But I don't know SGML/Can't get the tools working/Don't like SGML*

**Q:** I want to help the LDP. How can I do this?

**A:** The easiest way is to find something and document it. Also check the unmaintained HOWTOs and see if there is a subject there that you know about and can continue documenting.

**Q:** I want to publish a collection of LDP documents in a book. How is the LDP content licensed?

**A:** Please see <http://www.tldp.org/manifesto.html#pub>for more information about publishing LDP documents.

**Q:** I found an error in an LDP document. Can I fix it?

A: Contact the author of the document, or the LDP coordinator at  $\leq$  <u>feedback@en.tldp.org</u>> and mention the problem and how you think it needs to be fixed.

**Q:** But I don't know SGML/Can't get the tools working/Don't like SGML

**A:** That's okay. You have the option of writing your first draft of the HOWTO in the format of your choice, then submit that to the LDP. An LDP volunteer will review the document, then convert it into DocBook for you. Once that's done,it will be easier for you to maintain the HOWTO. If you have questions, you can always drop a line to the LDP volunteer or the LDP Docbook list at [<docbook@en.tldp.org>](mailto:docbook@en.tldp.org).

# **Appendix A. GNU Free Documentation License**

## **A.1. 0. PREAMBLE**

The purpose of this License is to make a manual, textbook, or other written document "free" in the sense of freedom: to assure everyone the effective freedom to copy and redistribute it, with or without modifying it, either commercially or noncommercially. Secondarily, this License preserves for the author and publisher a way to get credit for their work, while not being considered responsible for modifications made by others.

This License is a kind of "copyleft", which means that derivative works of the document must themselves be free in the same sense. It complements the GNU General Public License, which is a copyleft license designed for free software.

We have designed this License in order to use it for manuals for free software, because free software needs free documentation: a free program should come with manuals providing the same freedoms that the software does. But this License is not limited to software manuals; it can be used for any textual work, regardless of subject matter or whether it is published as a printed book. We recommend this License principally for works whose purpose is instruction or reference.

## **A.2. 1. APPLICABILITY AND DEFINITIONS**

This License applies to any manual or other work that contains a notice placed by the copyright holder saying it can be distributed under the terms of this License. The "Document", below, refers to any such manual or work. Any member of the public is a licensee, and is addressed as "you".

A "Modified Version" of the Document means any work containing the Document or a portion of it, either copied verbatim, or with modifications and/or translated into another language.

A "Secondary Section" is a named appendix or a front−matter section of the [Document](#fdl-document) that deals exclusively with the relationship of the publishers or authors of the Document to the Document's overall subject (or to related matters) and contains nothing that could fall directly within that overall subject. (For example, if the Document is in part a textbook of mathematics, a Secondary Section may not explain any mathematics.) The relationship could be a matter of historical connection with the subject or with related matters, or of legal, commercial, philosophical, ethical or political position regarding them.

The "Invariant Sections" are certain [Secondary Sections](#fdl-secondary) whose titles are designated, as being those of Invariant Sections, in the notice that says that the [Document](#fdl-document) is released under this License.

The "Cover Texts" are certain short passages of text that are listed, as Front−Cover Texts or Back−Cover Texts, in the notice that says that the **Document** is released under this License.

A "Transparent" copy of the [Document](#fdl-document) means a machine−readable copy, represented in a format whose specification is available to the general public, whose contents can be viewed and edited directly and straightforwardly with generic text editors or (for images composed of pixels) generic paint programs or (for drawings) some widely available drawing editor, and that is suitable for input to text formatters or for automatic translation to a variety of formats suitable for input to text formatters. A copy made in an otherwise Transparent file format whose markup has been designed to thwart or discourage subsequent modification by readers is not Transparent. A copy that is not "Transparent" is called "Opaque".

<span id="page-58-0"></span>Examples of suitable formats for Transparent copies include plain ASCII without markup, Texinfo input format, LaTeX input format, SGML or XML using a publicly available DTD, and standard−conforming simple HTML designed for human modification. Opaque formats include PostScript, PDF, proprietary formats that can be read and edited only by proprietary word processors, SGML or XML for which the DTD and/or processing tools are not generally available, and the machine−generated HTML produced by some word processors for output purposes only.

The "Title Page" means, for a printed book, the title page itself, plus such following pages as are needed to hold, legibly, the material this License requires to appear in the title page. For works in formats which do not have any title page as such, "Title Page" means the text near the most prominent appearance of the work's title, preceding the beginning of the body of the text.

## **A.3. 2. VERBATIM COPYING**

You may copy and distribute the [Document](#fdl-document) in any medium, either commercially or noncommercially, provided that this License, the copyright notices, and the license notice saying this License applies to the Document are reproduced in all copies, and that you add no other conditions whatsoever to those of this License. You may not use technical measures to obstruct or control the reading or further copying of the copies you make or distribute. However, you may accept compensation in exchange for copies. If you distribute a large enough number of copies you must also follow the conditions in section 3.

You may also lend copies, under the same conditions stated above, and you may publicly display copies.

## **A.4. 3. COPYING IN QUANTITY**

If you publish printed copies of the [Document](#fdl-document) numbering more than 100, and the Document's license notice requires [Cover Texts](#fdl-cover-texts), you must enclose the copies in covers that carry, clearly and legibly, all these Cover Texts: Front−Cover Texts on the front cover, and Back−Cover Texts on the back cover. Both covers must also clearly and legibly identify you as the publisher of these copies. The front cover must present the full title with all words of the title equally prominent and visible. You may add other material on the covers in addition. Copying with changes limited to the covers, as long as they preserve the title of the [Document](#fdl-document) and satisfy these conditions, can be treated as verbatim copying in other respects.

If the required texts for either cover are too voluminous to fit legibly, you should put the first ones listed (as many as fit reasonably) on the actual cover, and continue the rest onto adjacent pages.

If you publish or distribute [Opaque](#fdl-transparent) copies of the [Document](#fdl-document) numbering more than 100, you must either include a machine−readable [Transparent](#fdl-transparent) copy along with each Opaque copy, or state in or with each Opaque copy a publicly−accessible computer−network location containing a complete Transparent copy of the Document, free of added material, which the general network−using public has access to download anonymously at no charge using public−standard network protocols. If you use the latter option, you must take reasonably prudent steps, when you begin distribution of Opaque copies in quantity, to ensure that this Transparent copy will remain thus accessible at the stated location until at least one year after the last time you distribute an Opaque copy (directly or through your agents or retailers) of that edition to the public.

It is requested, but not required, that you contact the authors of the [Document](#fdl-document) well before redistributing any large number of copies, to give them a chance to provide you with an updated version of the Document.

## <span id="page-59-0"></span>**A.5. 4. MODIFICATIONS**

You may copy and distribute a [Modified Version](#fdl-modified) of the [Document](#fdl-document) under the conditions of sections [2](#page-58-0) and [3](#page-58-0) above, provided that you release the Modified Version under precisely this License, with the Modified Version filling the role of the Document, thus licensing distribution and modification of the Modified Version to whoever possesses a copy of it. In addition, you must do these things in the Modified Version:

• **A.** Use in the [Title Page](#fdl-title-page) (and on the covers, if any) a title distinct from that of the [Document,](#fdl-document) and from those of previous versions (which should, if there were any, be listed in the History section of the Document). You may use the same title as a previous version if the original publisher of that version gives permission.

• **B.** List on the **Title Page**, as authors, one or more persons or entities responsible for authorship of the modifications in the [Modified Version](#fdl-modified), together with at least five of the principal authors of the [Document](#fdl-document) (all of its principal authors, if it has less than five).

•

**C.** State on the [Title Page](#fdl-title-page) the name of the publisher of the [Modified Version](#fdl-modified), as the publisher.

•

**D.** Preserve all the copyright notices of the **Document**.

•

**E.** Add an appropriate copyright notice for your modifications adjacent to the other copyright notices.

•

**F.** Include, immediately after the copyright notices, a license notice giving the public permission to use the [Modified Version](#fdl-modified) under the terms of this License, in the form shown in the Addendum below.

•

**G.** Preserve in that license notice the full lists of [Invariant Sections](#fdl-invariant) and required [Cover Texts](#fdl-cover-texts) given in the [Document's](#fdl-document) license notice.

•

**H.** Include an unaltered copy of this License.

•

**I.** Preserve the section entitled "History", and its title, and add to it an item stating at least the title, year, new authors, and publisher of the [Modified Version](#fdl-modified) as given on the [Title Page.](#fdl-title-page) If there is no section entitled "History" in the **[Document](#fdl-document)**, create one stating the title, year, authors, and publisher of the Document as given on its Title Page, then add an item describing the Modified Version as stated in the previous sentence.

• **J.** Preserve the network location, if any, given in the **Document** for public access to a [Transparent](#fdl-transparent) copy of the Document, and likewise the network locations given in the Document for

previous versions it was based on. These may be placed in the "History" section. You may omit a network location for a work that was published at least four years before the Document itself, or if the original publisher of the version it refers to gives permission.

• **K.** In any section entitled "Acknowledgements" or "Dedications", preserve the section's title, and preserve in the section all the substance and tone of each of the contributor acknowledgements and/or dedications given therein.

• **L.** Preserve all the [Invariant Sections](#fdl-invariant) of the [Document](#fdl-document), unaltered in their text and in their titles. Section numbers or the equivalent are not considered part of the section titles.

• **M.** Delete any section entitled "Endorsements". Such a section may not be included in the [Modified](#fdl-modified) [Version.](#fdl-modified)

• **N.** Do not retitle any existing section as "Endorsements" or to conflict in title with any [Invariant](#fdl-invariant) [Section](#fdl-invariant).

If the [Modified Version](#fdl-modified) includes new front−matter sections or appendices that qualify as [Secondary](#fdl-secondary) [Sections](#fdl-secondary) and contain no material copied from the Document, you may at your option designate some or all of these sections as invariant. To do this, add their titles to the list of [Invariant Sections](#fdl-invariant) in the Modified Version's license notice. These titles must be distinct from any other section titles.

You may add a section entitled "Endorsements", provided it contains nothing but endorsements of your [Modified Version](#fdl-modified) by various parties–−for example, statements of peer review or that the text has been approved by an organization as the authoritative definition of a standard.

You may add a passage of up to five words as a [Front−Cover Text](#fdl-cover-texts), and a passage of up to 25 words as a [Back−Cover Text,](#fdl-cover-texts) to the end of the list of [Cover Texts](#fdl-cover-texts) in the [Modified Version](#fdl-modified). Only one passage of Front−Cover Text and one of Back−Cover Text may be added by (or through arrangements made by) any one entity. If the **Document** already includes a cover text for the same cover, previously added by you or by arrangement made by the same entity you are acting on behalf of, you may not add another; but you may replace the old one, on explicit permission from the previous publisher that added the old one.

The author(s) and publisher(s) of the [Document](#fdl-document) do not by this License give permission to use their names for publicity for or to assert or imply endorsement of any [Modified Version](#fdl-modified) .

## **A.6. 5. COMBINING DOCUMENTS**

You may combine the **Document** with other documents released under this License, under the terms defined in [section 4](#page-59-0) above for modified versions, provided that you include in the combination all of the [Invariant](#fdl-invariant) [Sections](#fdl-invariant) of all of the original documents, unmodified, and list them all as Invariant Sections of your combined work in its license notice.

The combined work need only contain one copy of this License, and multiple identical [Invariant](#fdl-invariant) [Sections](#fdl-invariant) may be replaced with a single copy. If there are multiple Invariant Sections with the same name but different contents, make the title of each such section unique by adding at the end of it, in parentheses, the name of the original author or publisher of that section if known, or else a unique number. Make the same adjustment to the section titles in the list of Invariant Sections in the license notice of the combined work.

In the combination, you must combine any sections entitled "History" in the various original documents, forming one section entitled "History"; likewise combine any sections entitled "Acknowledgements", and any sections entitled "Dedications". You must delete all sections entitled "Endorsements."

## **A.7. 6. COLLECTIONS OF DOCUMENTS**

You may make a collection consisting of the [Document](#fdl-document) and other documents released under this License, and replace the individual copies of this License in the various documents with a single copy that is included in the collection, provided that you follow the rules of this License for verbatim copying of each of the documents in all other respects.

You may extract a single document from such a collection, and dispbibute it individually under this License, provided you insert a copy of this License into the extracted document, and follow this License in all other respects regarding verbatim copying of that document.

## **A.8. 7. AGGREGATION WITH INDEPENDENT WORKS**

A compilation of the [Document](#fdl-document) or its derivatives with other separate and independent documents or works, in or on a volume of a storage or distribution medium, does not as a whole count as a [Modified Version](#fdl-modified) of the Document, provided no compilation copyright is claimed for the compilation. Such a compilation is called an "aggregate", and this License does not apply to the other self−contained works thus compiled with the Document , on account of their being thus compiled, if they are not themselves derivative works of the Document. If the [Cover Text](#fdl-cover-texts) requirement of [section 3](#page-58-0) is applicable to these copies of the Document, then if the Document is less than one quarter of the entire aggregate, the Document's Cover Texts may be placed on covers that surround only the Document within the aggregate. Otherwise they must appear on covers around the whole aggregate.

## **A.9. 8. TRANSLATION**

Translation is considered a kind of modification, so you may distribute translations of the [Document](#fdl-document) under the terms of <u>section 4</u>. Replacing *[Invariant Sections](#fdl-invariant)* with translations requires special permission from their copyright holders, but you may include translations of some or all Invariant Sections in addition to the original versions of these Invariant Sections. You may include a translation of this License provided that you also include the original English version of this License. In case of a disagreement between the translation and the original English version of this License, the original English version will prevail.

## **A.10. 9. TERMINATION**

You may not copy, modify, sublicense, or distribute the [Document](#fdl-document) except as expressly provided for under this License. Any other attempt to copy, modify, sublicense or distribute the Document is void, and will

<span id="page-62-0"></span>automatically terminate your rights under this License. However, parties who have received copies, or rights, from you under this License will not have their licenses terminated so long as such parties remain in full compliance.

## **A.11. 10. FUTURE REVISIONS OF THIS LICENSE**

The [Free Software Foundation](http://www.gnu.org/fsf/fsf.html) may publish new, revised versions of the GNU Free Documentation License from time to time. Such new versions will be similar in spirit to the present version, but may differ in detail to address new problems or concerns. See [http://www.gnu.org/copyleft/.](http://www.gnu.org/copyleft)

Each version of the License is given a distinguishing version number. If the [Document](#fdl-document) specifies that a particular numbered version of this License "or any later version" applies to it, you have the option of following the terms and conditions either of that specified version or of any later version that has been published (not as a draft) by the Free Software Foundation. If the Document does not specify a version number of this License, you may choose any version ever published (not as a draft) by the Free Software Foundation.

## **A.12. Addendum**

To use this License in a document you have written, include a copy of the License in the document and put the following copyright and license notices just after the title page:

Copyright © YEAR YOUR NAME.

Permission is granted to copy, distribute and/or modify this document under the terms of the GNU Free Documentation License, Version 1.1 or any later version published by the Free Software Foundation; with the [Invariant Sections](#fdl-invariant) being LIST THEIR TITLES, with the Front–Cover Texts being LIST, and with the Back–Cover Texts being LIST. A copy of the license is included in the section entitled "GNU Free Documentation License".

If you have no [Invariant Sections](#fdl-invariant), write "with no Invariant Sections" instead of saying which ones are invariant. If you have no [Front−Cover Texts,](#fdl-cover-texts) write "no Front−Cover Texts" instead of "Front−Cover Texts being LIST"; likewise for [Back−Cover Texts.](#fdl-cover-texts)

If your document contains nontrivial examples of program code, we recommend releasing these examples in parallel under your choice of free software license, such as the [GNU General Public License,](http://www.gnu.org/copyleft/gpl.html) to permit their use in free software.

# **Glossary**

#### *attribute*

An attributte makes available extra information regarding the element on which it appears. The attributes always appear as a name−value pair on the initialization pointers. Example of an attribute is  $id="t$  identification", which gives the attribute id the value identification.

#### *Document Type Definition (DTD)*

A group of statements that define element names and their attributes specifying the rules for combinations and sequences. It's the DTD that defines which elements can or cannot be inserted in the given context.

#### *DSSSL*

DSSSL stands for Document Style Semantics and Specification Language. It's an ISO standard (ISO/IEC 10179:1996). The DSSSL standard is internationally used as a language for documents stylesheets pages for SGML.

#### *element*

The elements define the hierarchical structure of a document. The majority of elements have opening and closing pointers. Within these pointers, pieces of text or even the whole document being written can be found. There are empty elements which contains only opening pointers without any content.

#### *entity*

An entity is a name designated for some part of data so that it can be referenced by a name. The data could be anything from from simple characters to chapters to sets of statements of a DTD. Entity parameters can be generic, external, internal or SGML data. An entity is similar to a variable in a programming language, or a macro.

#### *external entity*

An external entity points to an external document. External entities are used to include texts on certain locations of a SGML document. It could be used to include sample screens, legal notes, and chapters for example.

#### *generic entities*

An entity referenced by a name, which starts with "&" and ends with semicolon is a generic entity. Most of the time this type of entity is used in the document and not on the DTD. There are two types of entities: external and internal. They can refer to special characters or to text objects such as repeated sentences, names or chapters.

#### *internal entity*

An internal entity refers to part of the text and is often used as a shortcut for frequently repeated text.

#### *parameter entity*

An entity often used in the DTD. The entity's name starts with a percent sign (%) and ends with a semicolon.

### *float*

Objects such as side bars, pictures, tables, and charts are called floats when they don't have a fixed placement on the text. For printed text, a chart can appear either at the top or at the bottom of the page. It can also be placed on the next page if it is too large.

#### *processing instruction*

A processing instruction is a command passed to the document formatting tool. It starts with "<?". This document uses processing instructions for naming files when it is rendered into HTML: <?dbhtml filename="file.html">

#### *SGML*

*Standard Generalized Markup Language*. It is an international standard (ISO8879) that specifies rules for the creation of electronic documents in markup systems, regardless the work platform used.

#### *tag*

An SGML element bounded by the marks "<" and ">". Tags are used to mark the semantic or logical structure of a document. A sample is the tag <title> to mark the beginning of a title.

#### *XML*

eXtensible Markup Language. A subproduct of SGML created specifically for Internet use.

#### *XSL*

XML Style Language. XSL is to a XML document what a DSSSL style is for a SGML document. The XSL is written in XML.